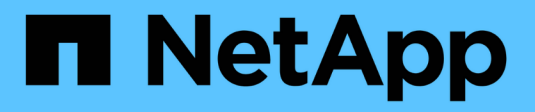

## **Pipeline MLRun con Iguazio**

NetApp Solutions

NetApp April 26, 2024

This PDF was generated from https://docs.netapp.com/it-it/netapp-solutions/ai/mlrun\_introduction.html on April 26, 2024. Always check docs.netapp.com for the latest.

# **Sommario**

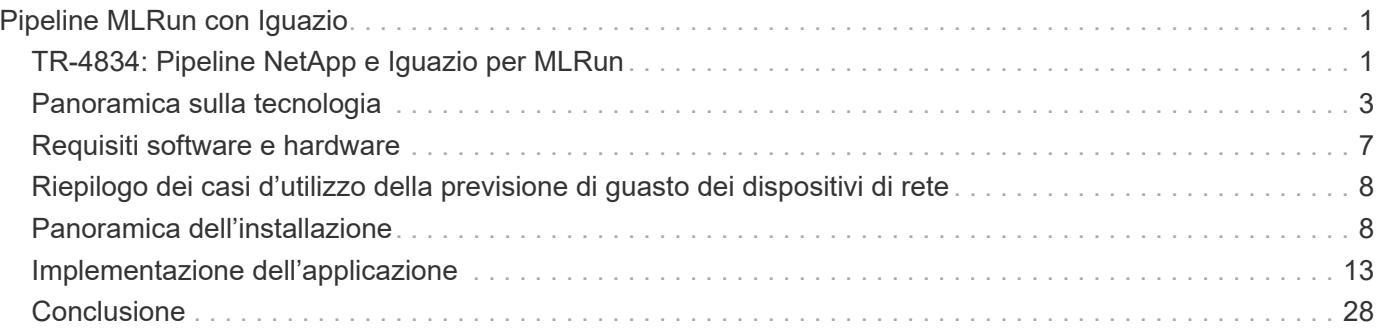

# <span id="page-2-0"></span>**Pipeline MLRun con Iguazio**

## <span id="page-2-1"></span>**TR-4834: Pipeline NetApp e Iguazio per MLRun**

Rick Huang, David Arnette, NetApp Marcelo Litovsky, Iguazio

Questo documento illustra i dettagli della pipeline MLRun che utilizza NetApp ONTAP ai, NetApp ai Control Plane, il software NetApp Cloud Volumes e la piattaforma per la scienza dei dati Iguazio. Abbiamo utilizzato la funzione senza server di Nuclio, i volumi persistenti di Kubernetes, i volumi cloud di NetApp, le copie Snapshot di NetApp, la dashboard di Grafana, E altri servizi sulla piattaforma Iguazio per creare una pipeline di dati end-to-end per la simulazione del rilevamento dei guasti di rete. Abbiamo integrato le tecnologie Iguazio e NetApp per consentire un'implementazione rapida dei modelli, la replica dei dati e le funzionalità di monitoraggio della produzione on-premise e nel cloud.

Il lavoro di un data scientist dovrebbe essere incentrato sulla formazione e sulla messa a punto di modelli di apprendimento automatico (ML) e intelligenza artificiale (ai). Tuttavia, secondo una ricerca condotta da Google, i data scientist trascorrono ~il 80% del loro tempo a capire come far funzionare i propri modelli con le applicazioni aziendali ed eseguirlo su larga scala, come mostrato nella seguente immagine che illustra lo sviluppo di modelli nel workflow ai/ML.

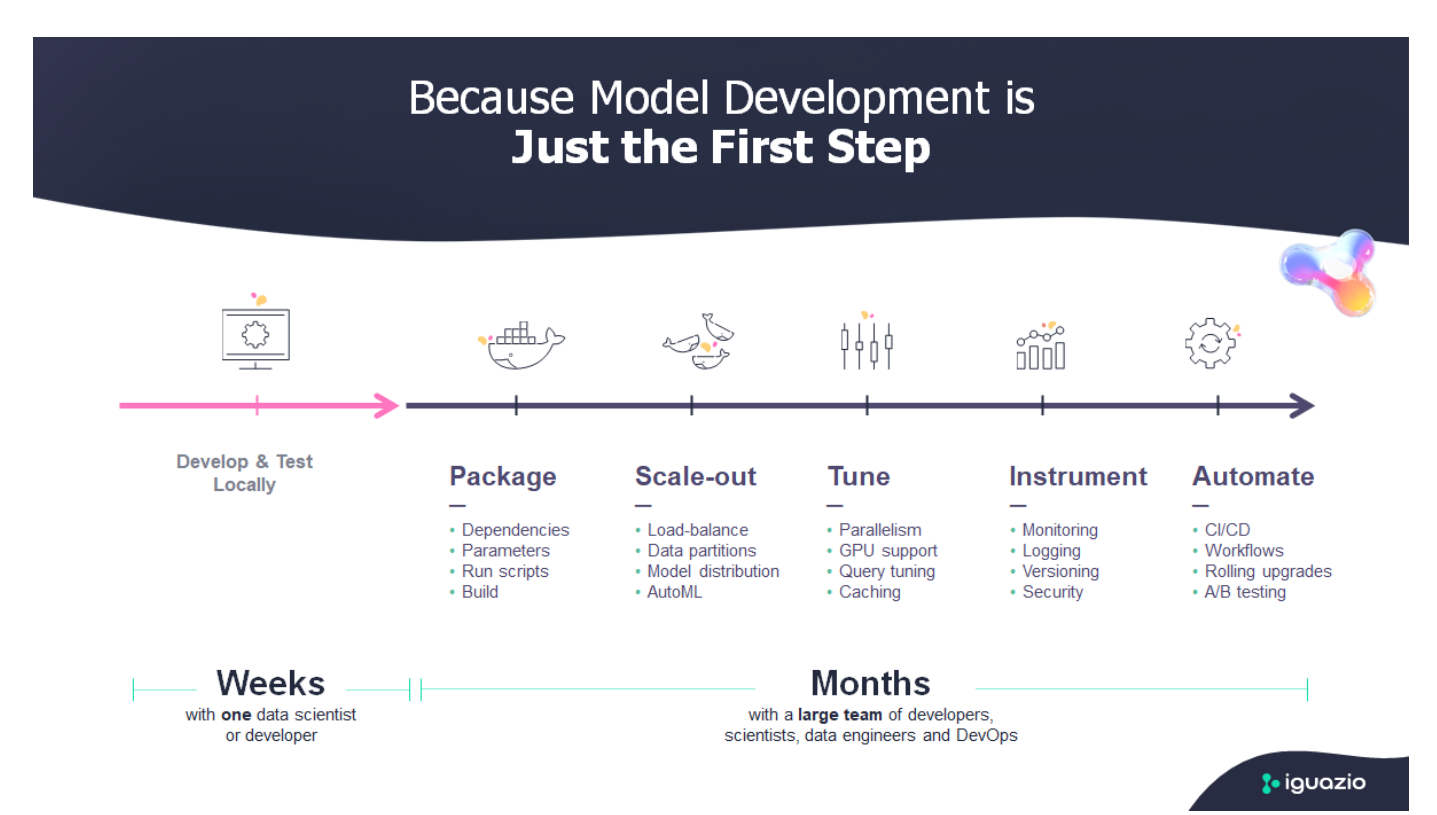

Per gestire i progetti ai/ML end-to-end, è necessaria una maggiore comprensione dei componenti aziendali. Sebbene DevOps abbia assunto il controllo della definizione, dell'integrazione e dell'implementazione di questi tipi di componenti, le operazioni di apprendimento automatico hanno come obiettivo un flusso simile che include progetti ai/ML. Per avere un'idea di ciò che una pipeline ai/ML end-to-end tocca nell'azienda, consulta il seguente elenco di componenti richiesti:

- Storage
- Networking
- Database
- File system
- Container
- Pipeline ci/CD (Continuous Integration and Continuous Deployment)
- Ambiente di sviluppo integrato (IDE)
- Sicurezza
- Policy di accesso ai dati
- Hardware
- Cloud
- Virtualizzazione
- Set di strumenti e librerie per le scienze dei dati

In questo documento, dimostreremo come la partnership tra NetApp e Iguazio semplifichi drasticamente lo sviluppo di una pipeline ai/ML end-to-end. Questa semplificazione accelera il time-to-market per tutte le applicazioni ai/ML.

## **Pubblico di destinazione**

Il mondo della scienza dei dati tocca diverse discipline nel settore dell'informatica e del business.

- Il data scientist ha bisogno della flessibilità necessaria per utilizzare i propri strumenti e le librerie preferite.
- Il data engineer deve sapere come i dati scorrono e dove risiedono.
- Un tecnico DevOps ha bisogno dei tool per integrare le nuove applicazioni ai/ML nelle pipeline ci/CD.
- Gli utenti aziendali desiderano avere accesso alle applicazioni ai/ML. Descriviamo in che modo NetApp e Iguazio aiutano ciascuno di questi ruoli a portare valore al business con le nostre piattaforme.

## **Panoramica della soluzione**

Questa soluzione segue il ciclo di vita di un'applicazione ai/ML. Iniziamo con il lavoro dei data scientist per definire le diverse fasi necessarie per preparare i dati e formare e implementare i modelli. Seguiamo il lavoro necessario per creare una pipeline completa con la capacità di tenere traccia degli artefatti, sperimentare con l'esecuzione e implementare in Kubeflow. Per completare il ciclo completo, integriamo la pipeline con i volumi cloud di NetApp per abilitare il controllo delle versioni dei dati, come mostrato nell'immagine seguente.

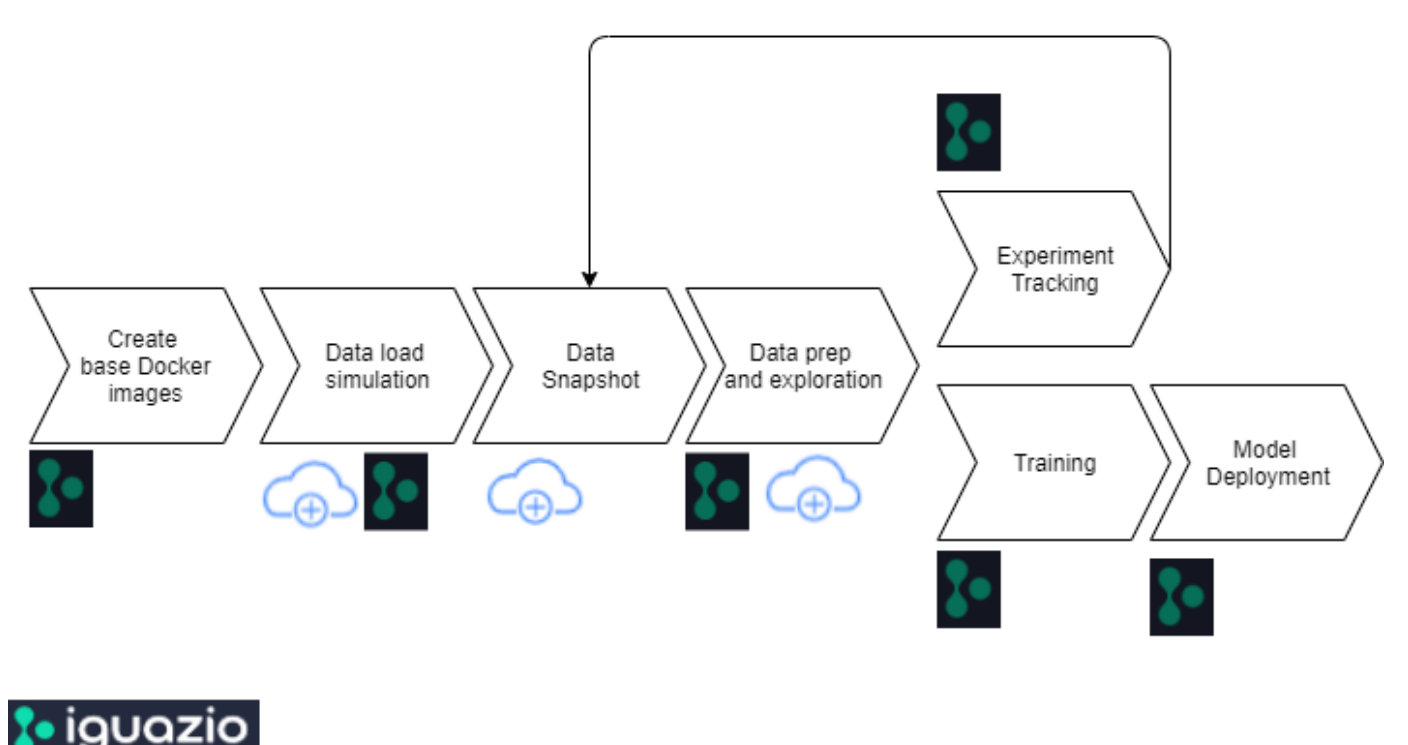

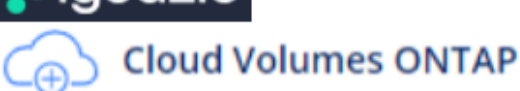

## <span id="page-4-0"></span>**Panoramica sulla tecnologia**

## **Panoramica di NetApp**

NetApp è l'autorità dei dati per il cloud ibrido. NetApp offre una gamma completa di servizi dati del cloud ibrido che semplificano la gestione di applicazioni e dati in ambienti cloud e on-premise per accelerare la trasformazione digitale. Insieme ai nostri partner, NetApp consente alle organizzazioni globali di liberare il pieno potenziale dei propri dati per espandere i punti di contatto dei clienti, promuovere una maggiore innovazione e ottimizzare le operazioni.

## **NetApp ONTAP ai**

NetApp ONTAP ai, basato su sistemi NVIDIA DGX e storage all-flash connesso al cloud, ottimizza il flusso dei dati in modo affidabile e accelera l'analisi, la formazione e l'inferenza con il data fabric che si estende dall'edge al core al cloud. Offre alle organizzazioni IT un'architettura che offre i seguenti vantaggi:

- Elimina le complessità di progettazione
- Consente una scalabilità indipendente di calcolo e storage
- Consente ai clienti di partire da piccoli e scalare perfettamente
- Offre una vasta gamma di opzioni di storage per diverse performance e costi. NetApp ONTAP ai offre stack di infrastruttura convergente che incorporano NVIDIA DGX-1, un sistema ai petaflop-scale e switch Ethernet NVIDIA Mellanox dalle performance elevate per unificare i carichi di lavoro ai, semplificare l'implementazione e accelerare il ROI. Abbiamo utilizzato ONTAP ai con un sistema storage DGX-1 e NetApp AFF A800 per questo report tecnico. La seguente immagine mostra la topologia di ONTAP ai con il sistema DGX-1 utilizzato per questa convalida.

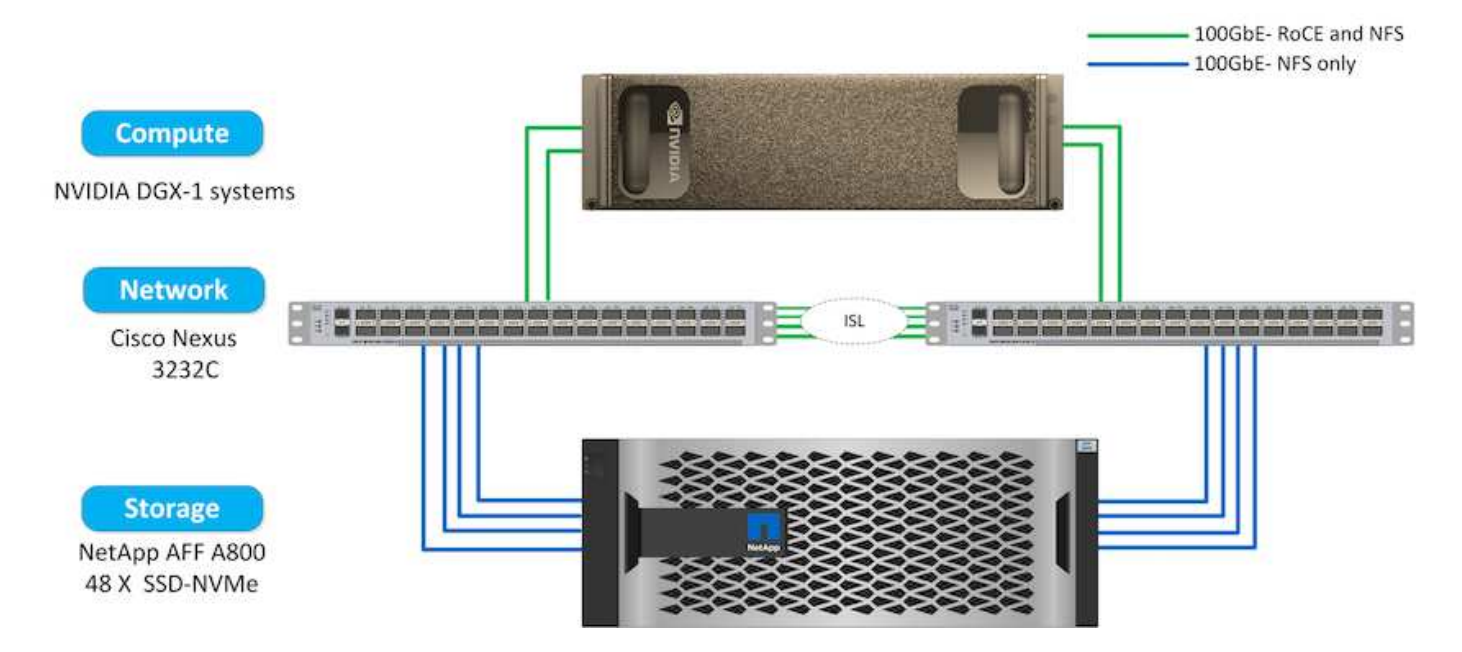

## **Piano di controllo ai di NetApp**

Il NetApp ai Control Plane ti consente di liberare ai e ML con una soluzione che offre scalabilità estrema, implementazione semplificata e disponibilità dei dati continua. La soluzione ai Control Plane integra Kubernetes e Kubeflow con un data fabric abilitato da NetApp. Kubernetes, la piattaforma di orchestrazione dei container standard di settore per le implementazioni native del cloud, offre scalabilità e portabilità dei workload. Kubeflow è una piattaforma open-source per l'apprendimento automatico che semplifica la gestione e l'implementazione, consentendo agli sviluppatori di fare più scienza dei dati in meno tempo. Un data fabric abilitato da NetApp offre disponibilità e portabilità dei dati senza compromessi per garantire che i dati siano accessibili attraverso la pipeline, dall'edge al core al cloud. Questo report tecnico utilizza il NetApp ai Control Plane in una pipeline MLRun. L'immagine seguente mostra la pagina di gestione del cluster Kubernetes, in cui è possibile avere endpoint diversi per ciascun cluster. Abbiamo collegato i volumi persistenti NFS al cluster Kubernetes e le immagini seguenti mostrano un volume persistente connesso al cluster, dove ["Trident di](https://www.netapp.com/us/media/ds-netapp-project-trident.pdf) [NetApp"](https://www.netapp.com/us/media/ds-netapp-project-trident.pdf) offre supporto dello storage persistente e funzionalità di gestione dei dati.

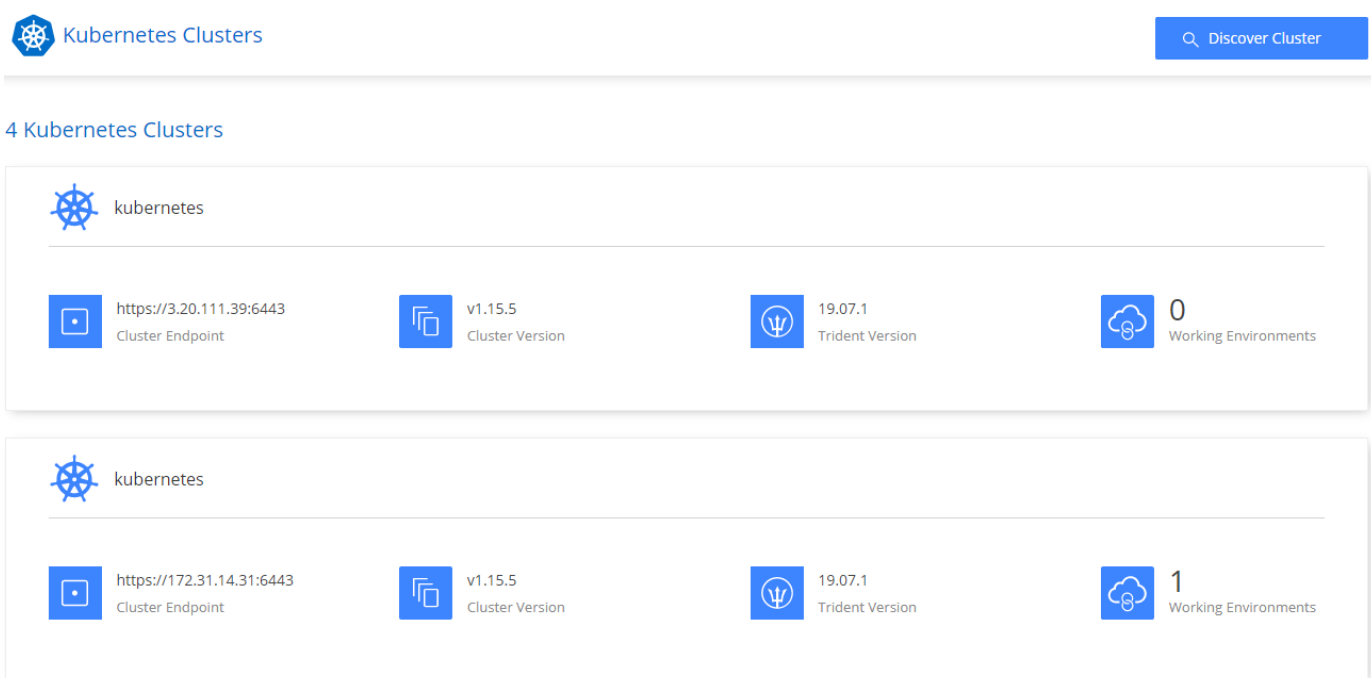

### Persistent Volumes for Kubernetes

### Connected with Kubernetes Cluster

Cloud Volumes ONTAP is connected to 1 Kubernetes cluster. View Cluster

You can connect another Kubernetes cluster to this Cloud Volumes ONTAP system. If the Kubernetes cluster is in a different network than Cloud Volumes ONTAP, specify a custom export policy to provide access to clients.

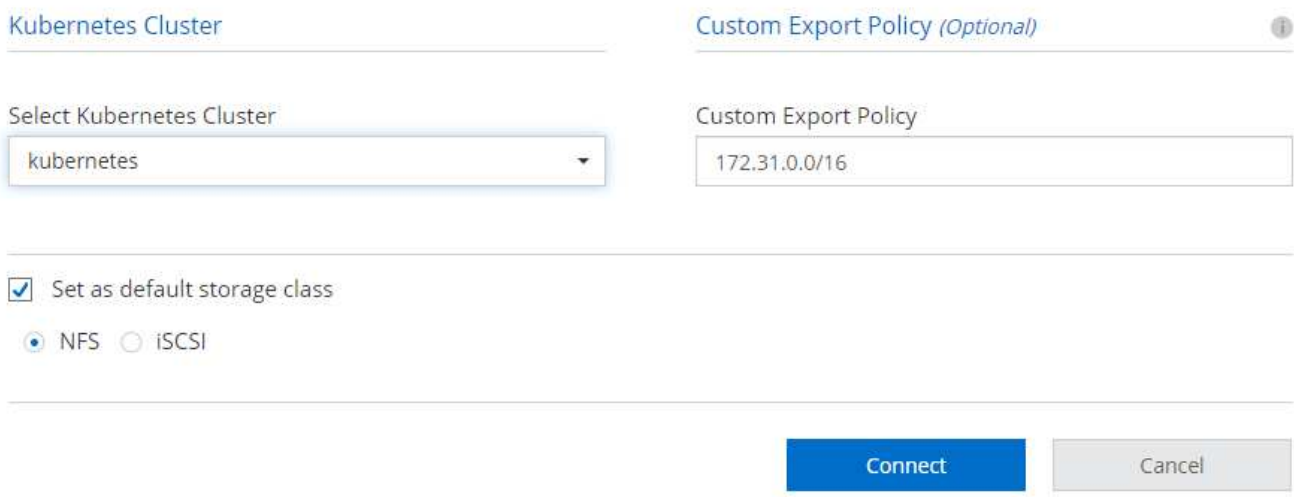

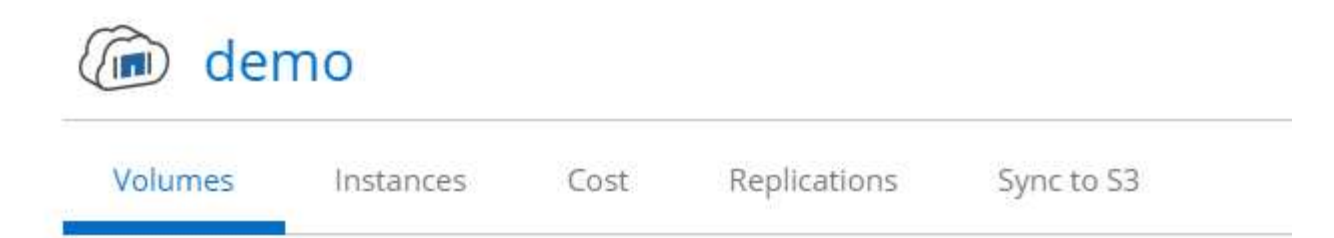

## Volumes

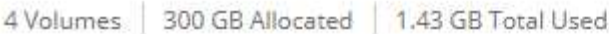

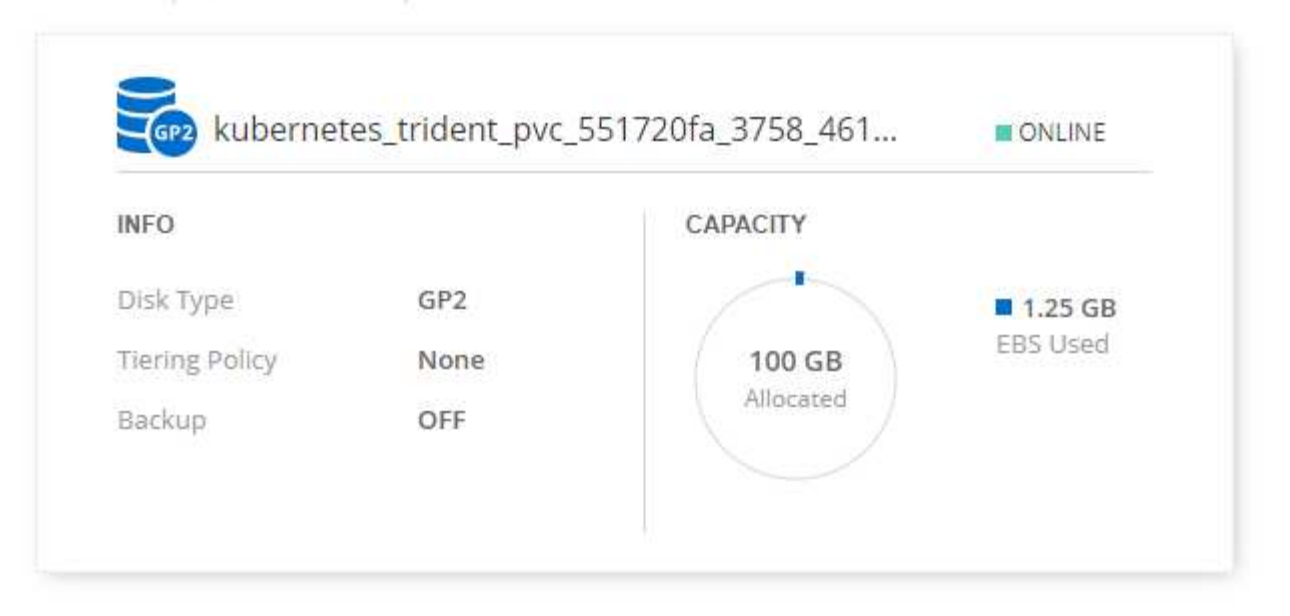

### **Panoramica di Iguazio**

Iguazio Data Science Platform è una piattaforma PaaS (Data Science Platform as a Service) completamente integrata e sicura che semplifica lo sviluppo, accelera le performance, facilita la collaborazione e affronta le sfide operative. Questa piattaforma incorpora i seguenti componenti e la piattaforma Iguazio Data Science è presentata nella seguente immagine:

- Un workbench per la scienza dei dati che include notebook Jupyter, motori di analisi integrati e pacchetti Python
- Gestione dei modelli con monitoraggio degli esperimenti e funzionalità di pipeline automatizzate
- Dati gestiti e SERVIZI ML su un cluster Kubernetes scalabile
- Nuclio, un framework di funzioni senza server in tempo reale
- Un livello di dati estremamente veloce e sicuro che supporta SQL, NoSQL, database Time-Series, file (oggetti semplici) e streaming
- Integrazione con origini dati di terze parti come NetApp, Amazon S3, HDFS, database SQL e protocolli di streaming o messaggistica
- Dashboard in tempo reale basati su Grafana

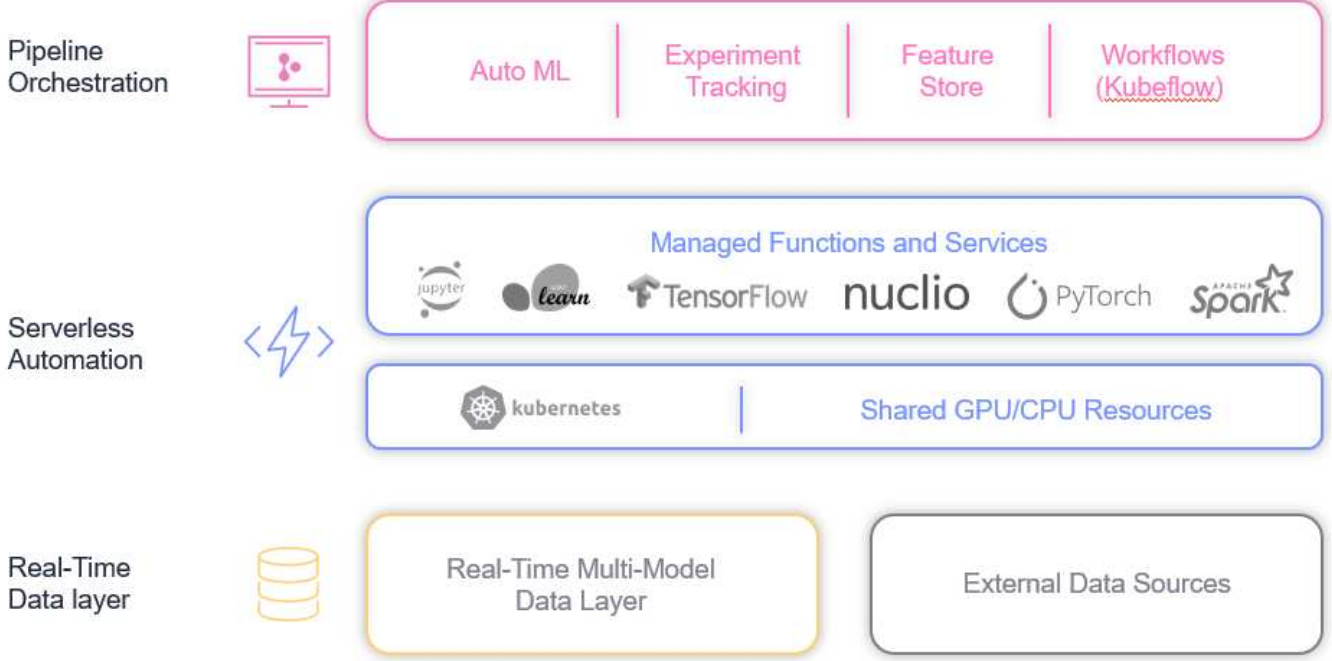

## <span id="page-8-0"></span>**Requisiti software e hardware**

### **Configurazione di rete**

Di seguito è riportato il requisito di configurazione di rete per l'impostazione nel cloud:

- Il cluster Iguazio e i volumi NetApp Cloud devono trovarsi nello stesso cloud privato virtuale.
- Il cloud manager deve avere accesso alla porta 6443 sui nodi dell'applicazione Iguazio.
- Abbiamo utilizzato Amazon Web Services in questo report tecnico. Tuttavia, gli utenti hanno la possibilità di implementare la soluzione in qualsiasi provider cloud.per i test on-premise in ONTAP ai con NVIDIA DGX-1, abbiamo utilizzato il servizio DNS in hosting Iguazio per comodità.

I client devono essere in grado di accedere ai domini DNS creati dinamicamente. Se lo si desidera, i clienti possono utilizzare il proprio DNS.

## **Requisiti hardware**

È possibile installare Iguazio on-premise nel proprio cluster. Abbiamo verificato la soluzione in NetApp ONTAP ai con un sistema NVIDIA DGX-1. La seguente tabella elenca l'hardware utilizzato per testare questa soluzione.

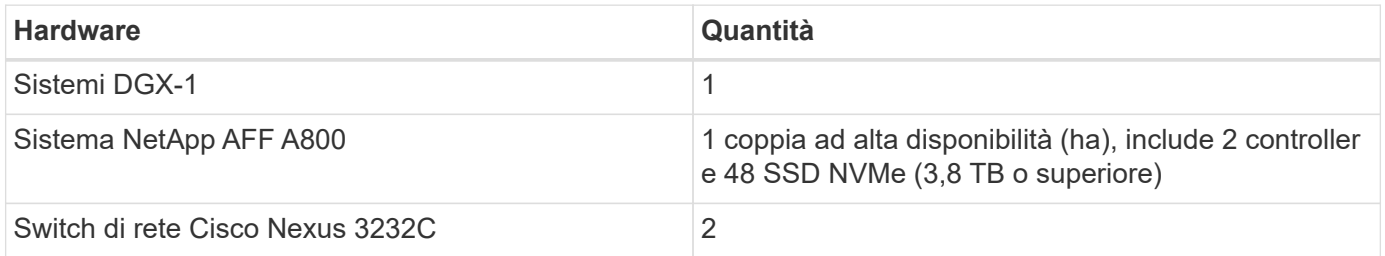

La seguente tabella elenca i componenti software necessari per il test on-premise:

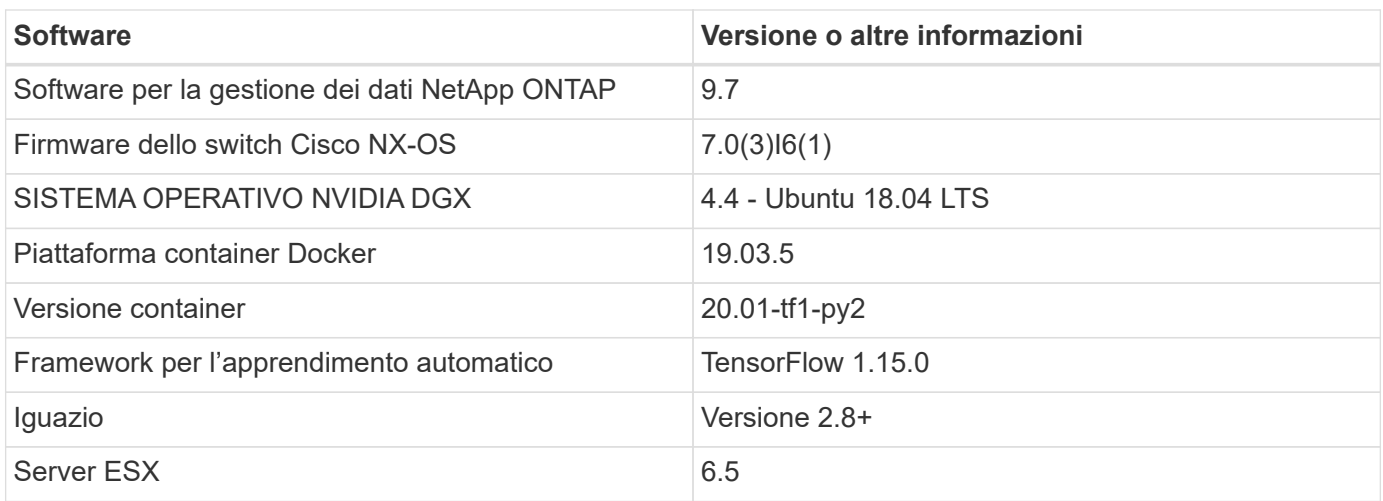

Questa soluzione è stata completamente testata con Iguazio versione 2.5 e NetApp Cloud Volumes ONTAP per AWS. Il cluster Iguazio e il software NetApp sono entrambi in esecuzione su AWS.

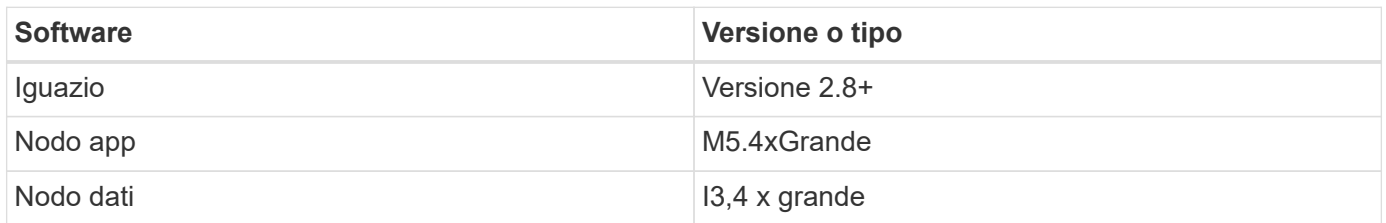

## <span id="page-9-0"></span>**Riepilogo dei casi d'utilizzo della previsione di guasto dei dispositivi di rete**

Questo caso di utilizzo si basa su un cliente Iguazio nello spazio delle telecomunicazioni in Asia. Con 100.000 clienti Enterprise e 125.000 eventi di interruzione della rete all'anno, era fondamentale prevedere e intraprendere azioni proattive per evitare che i guasti della rete influenzino i clienti. Questa soluzione ha fornito loro i seguenti vantaggi:

- Analisi predittiva dei guasti di rete
- Integrazione con un sistema di ticketing
- Intraprendere azioni proattive per prevenire i guasti di rete come risultato di questa implementazione di Iguazio, il 60% dei guasti è stato prevenuto in modo proattivo.

## <span id="page-9-1"></span>**Panoramica dell'installazione**

Iguazio può essere installato on-premise o su un cloud provider.

### **Installazione di Iguazio**

Il provisioning può essere eseguito come servizio e gestito da Iguazio o dal cliente. In entrambi i casi, Iguazio fornisce un'applicazione di implementazione (Provazio) per implementare e gestire i cluster.

Per l'installazione on-premise, fare riferimento a. ["NVA-1121"](https://www.netapp.com/us/media/nva-1121-design.pdf) per la configurazione di calcolo, rete e storage. L'implementazione on-premise di Iguazio è fornita da Iguazio senza costi aggiuntivi per il cliente. Vedere ["questa pagina"](https://www.iguazio.com/docs/latest-release/intro/setup/howto/) Per le configurazioni dei server DNS e SMTP. La pagina di installazione di Provazio viene

visualizzata come segue.

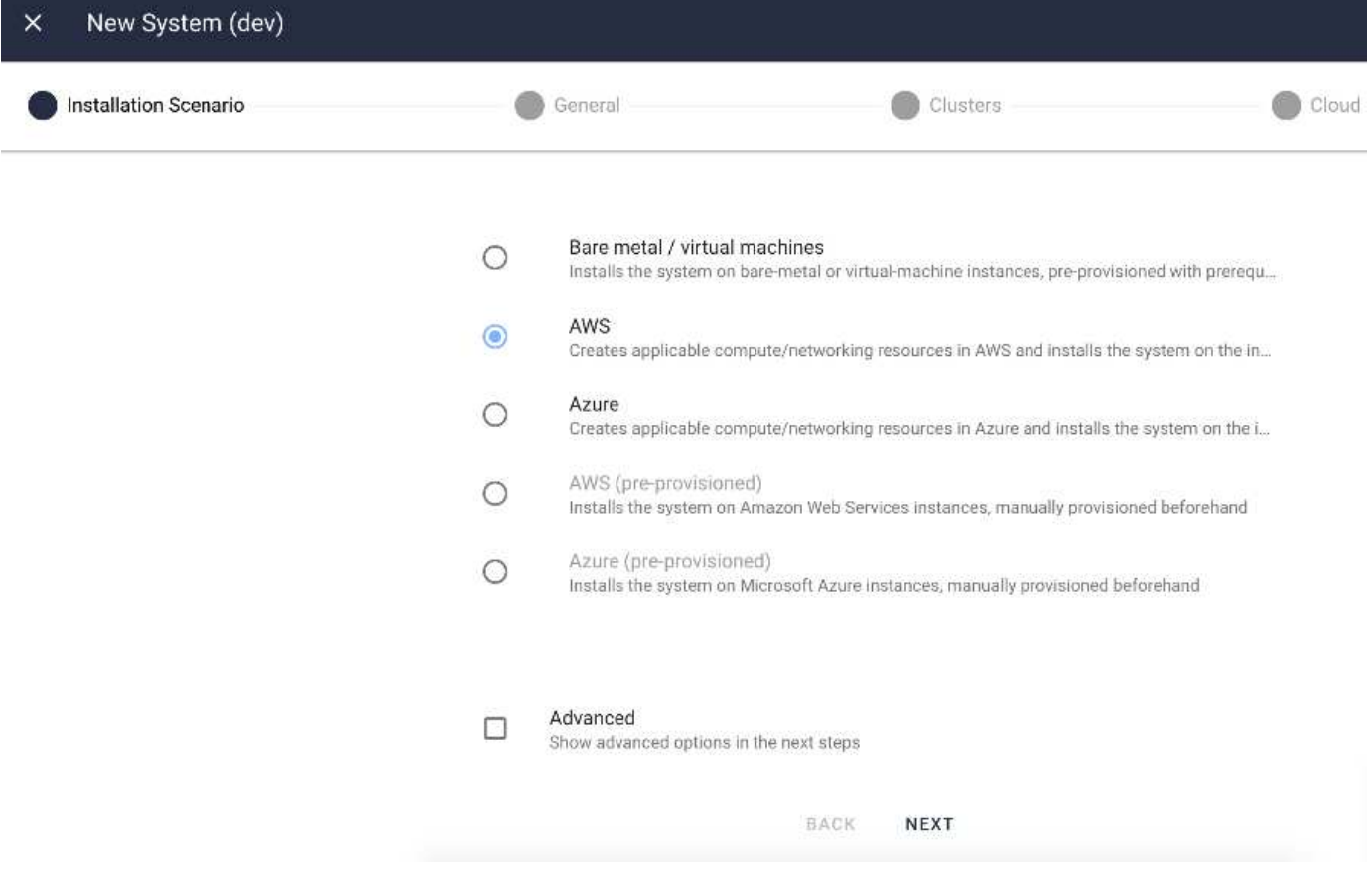

### **Configurazione del cluster Kubernetes**

Questa sezione è suddivisa in due parti, rispettivamente per l'implementazione in cloud e on-premise.

### **Configurazione di Kubernetes per l'implementazione del cloud**

Tramite NetApp Cloud Manager, è possibile definire la connessione al cluster Iguazio Kubernetes. Trident richiede l'accesso a più risorse nel cluster per rendere disponibile il volume.

- 1. Per abilitare l'accesso, ottenere il file di configurazione di Kubernetes da uno dei nodi Iguazio. Il file si trova in /home/Iguazio/.kube/config. Scaricare questo file sul desktop.
- 2. Accedere a Discover Cluster (rilevamento cluster) per eseguire la configurazione.

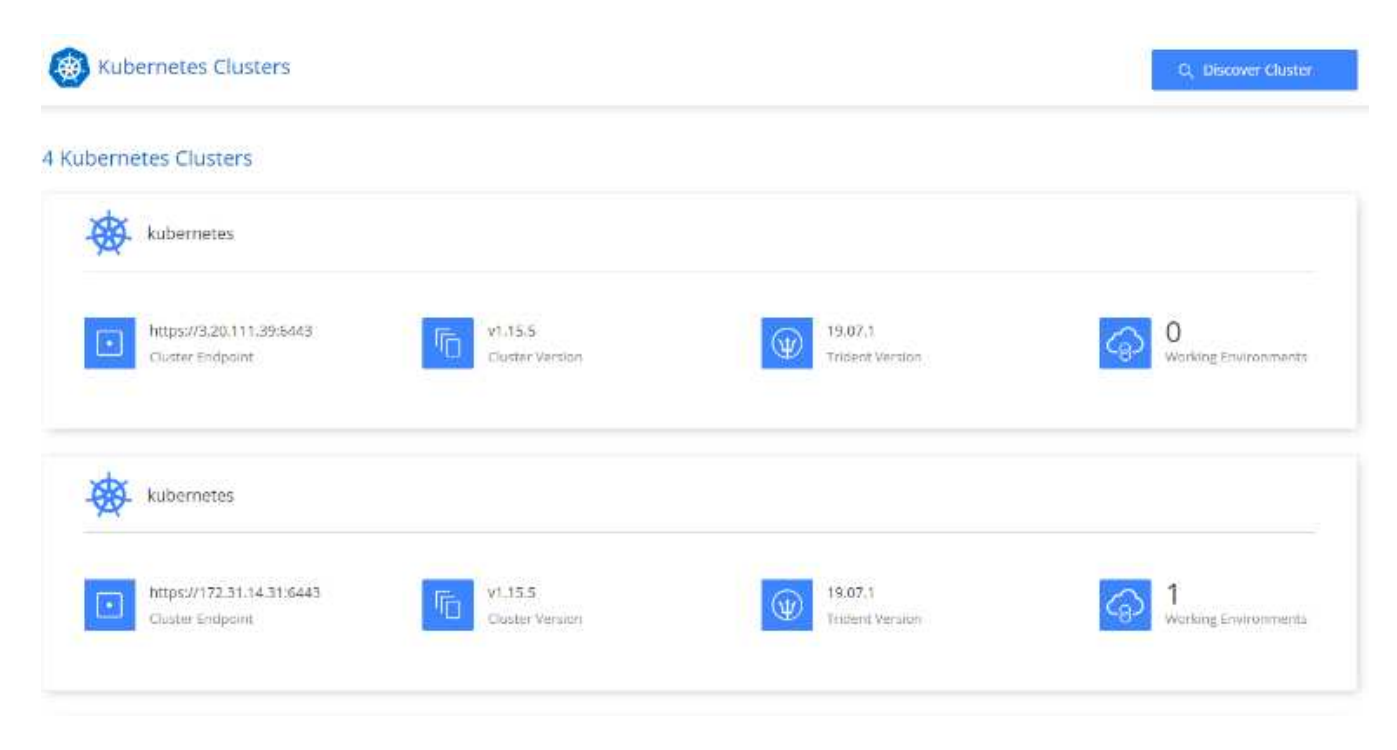

3. Caricare il file di configurazione di Kubernetes. Vedere la seguente immagine.

### **Upload Kubernetes Configuration File**

Upload the Kubernetes configuration file (kubeconfig) so Cloud Manager can install Trident on the Kubernetes cluster.

Connecting Cloud Volumes ONTAP with a Kubernetes cluster enables users to request and manage persistent volumes using native Kubernetes interfaces and constructs. Users can take advantage of ONTAP's advanced data management features without having to know anything about it. Storage provisioning is enabled by using NetApp Trident. Learn more about Trident for Kubernetes.

**Upload File** 

4. Implementare Trident e associare un volume al cluster. Vedere la seguente immagine per definire e assegnare un volume persistente al cluster Iguazio. Questo processo crea un volume persistente (PV) nel cluster Kubernetes di Iguazio. Prima di poterlo utilizzare, è necessario definire un PVC (Persistent Volume Claim).

### Persistent Volumes for Kubernetes

#### Connected with Kubernetes Cluster

Cloud Volumes ONTAP is connected to 1 Kubernetes cluster. View Cluster

You can connect another Kubernetes cluster to this Cloud Volumes ONTAP system. If the Kubernetes cluster is in a different network than Cloud Volumes ONTAP, specify a custom export policy to provide access to clients.

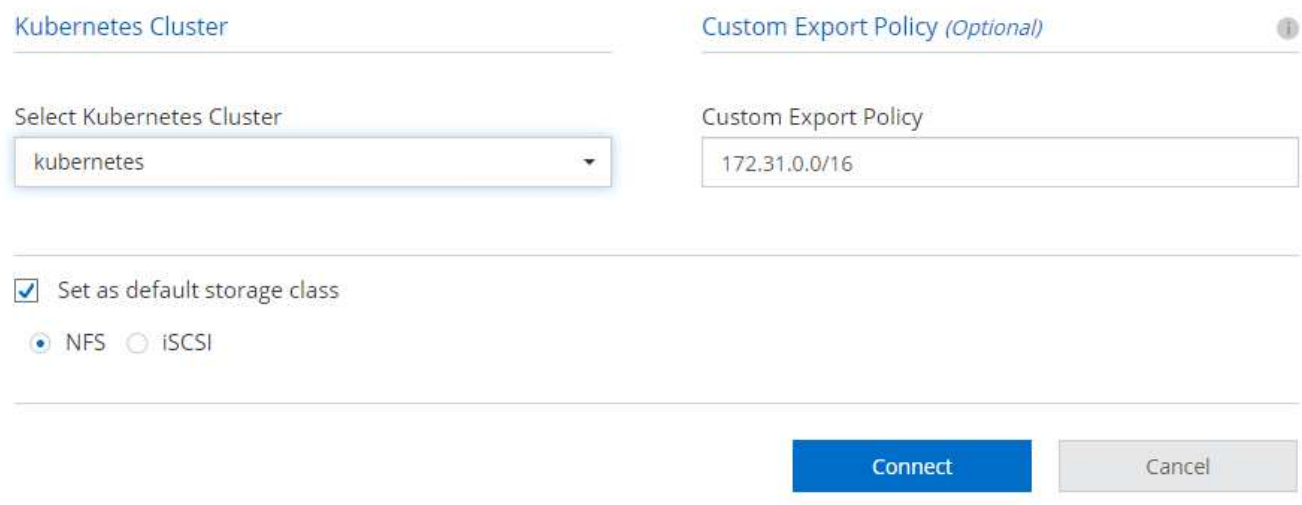

### **Configurazione di Kubernetes per l'implementazione on-premise**

Per l'installazione on-premise di NetApp Trident, vedere ["TR-4798"](https://www.netapp.com/us/media/tr-4798.pdf) per ulteriori informazioni. Dopo aver configurato il cluster Kubernetes e aver installato NetApp Trident, è possibile collegare Trident al cluster Iguazio per abilitare le funzionalità di gestione dei dati NetApp, come l'acquisizione di copie Snapshot dei dati e del modello.

### **Definisci richiesta di rimborso per volumi persistenti**

1. Salvare il seguente YAML in un file per creare un PVC di tipo Basic.

```
kind: PersistentVolumeClaim
apiVersion: v1
metadata:
    name: basic
spec:
    accessModes:
      - ReadWriteOnce
    resources:
      requests:
        storage: 100Gi
    storageClassName: netapp-file
```
2. Applicare il file YAML al cluster Iguazio Kubernetes.

Kubectl -n default-tenant apply -f <your yaml file>

#### **Collega il volume NetApp al notebook Jupyter**

Iguazio offre diversi servizi gestiti per fornire ai data scientist uno stack end-to-end completo per lo sviluppo e l'implementazione di applicazioni ai/ML. Per ulteriori informazioni su questi componenti, consultare la sezione ["Iguazio Panoramica dei servizi e degli strumenti applicativi".](https://www.iguazio.com/docs/intro/latest-release/ecosystem/app-services/)

Uno dei servizi gestiti è Jupyter notebook. Ogni sviluppatore ottiene la propria implementazione di un container di notebook con le risorse necessarie per lo sviluppo. Per consentire loro l'accesso al NetApp Cloud Volume, è possibile assegnare il volume al relativo container e allocazione delle risorse, utente in esecuzione e impostazioni delle variabili di ambiente per le richieste di rimborso dei volumi persistenti sono presentate nella seguente immagine.

Per una configurazione on-premise, fare riferimento a. ["TR-4798"](https://www.netapp.com/us/media/tr-4798.pdf) Nella configurazione di Trident per abilitare le funzionalità di gestione dei dati di NetApp ONTAP, come l'acquisizione di copie Snapshot dei dati o del modello per il controllo delle versioni. Aggiungere la seguente riga nel file di configurazione back-end di Trident per rendere visibili le directory Snapshot:

```
{
    …
         "defaults": {
                   "snapshotDir": "true"
         }
}
```
È necessario creare un file di configurazione back-end Trident in formato JSON, quindi eseguire quanto segue ["Comando Trident"](https://netapp-trident.readthedocs.io/en/stable-v18.07/kubernetes/operations/tasks/backends.html) come riferimento:

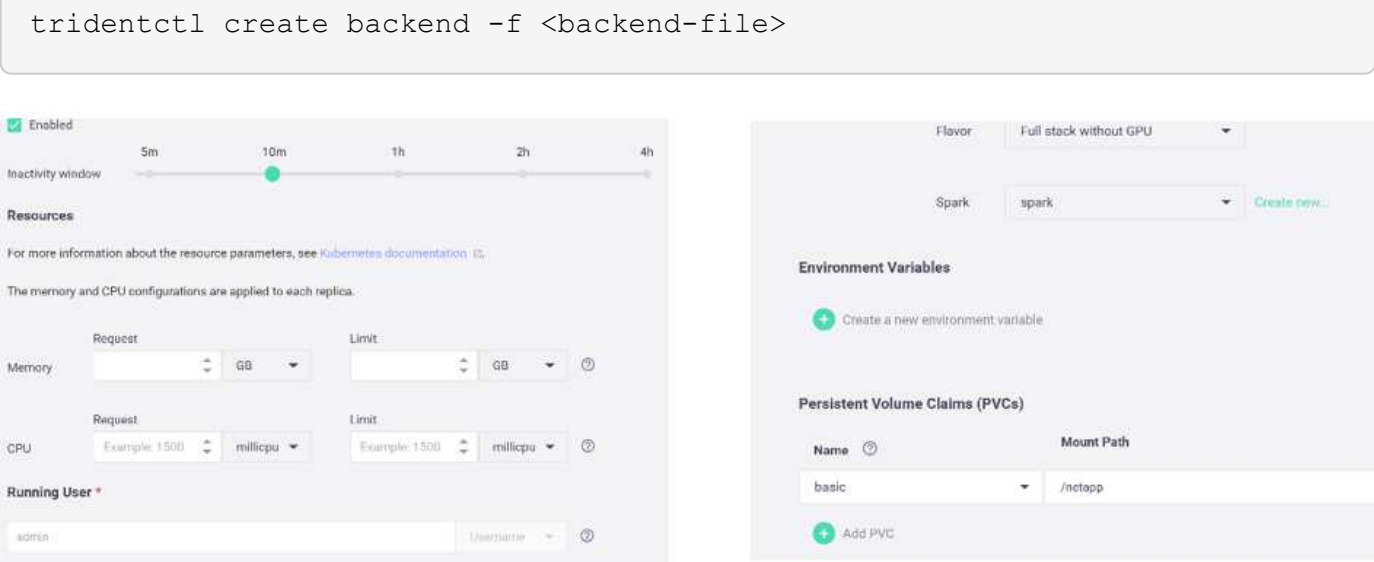

## <span id="page-14-0"></span>**Implementazione dell'applicazione**

Le sezioni seguenti descrivono come installare e implementare l'applicazione.

## **Ottieni codice da GitHub**

Ora che il volume NetApp Cloud o NetApp Trident è disponibile per il cluster Iguazio e l'ambiente di sviluppo, è possibile iniziare a rivedere l'applicazione.

Gli utenti dispongono di un proprio spazio di lavoro (directory). Su ogni notebook, il percorso alla directory dell'utente è /User. La piattaforma Iguazio gestisce la directory. Se si seguono le istruzioni riportate sopra, il volume NetApp Cloud è disponibile in /netapp directory.

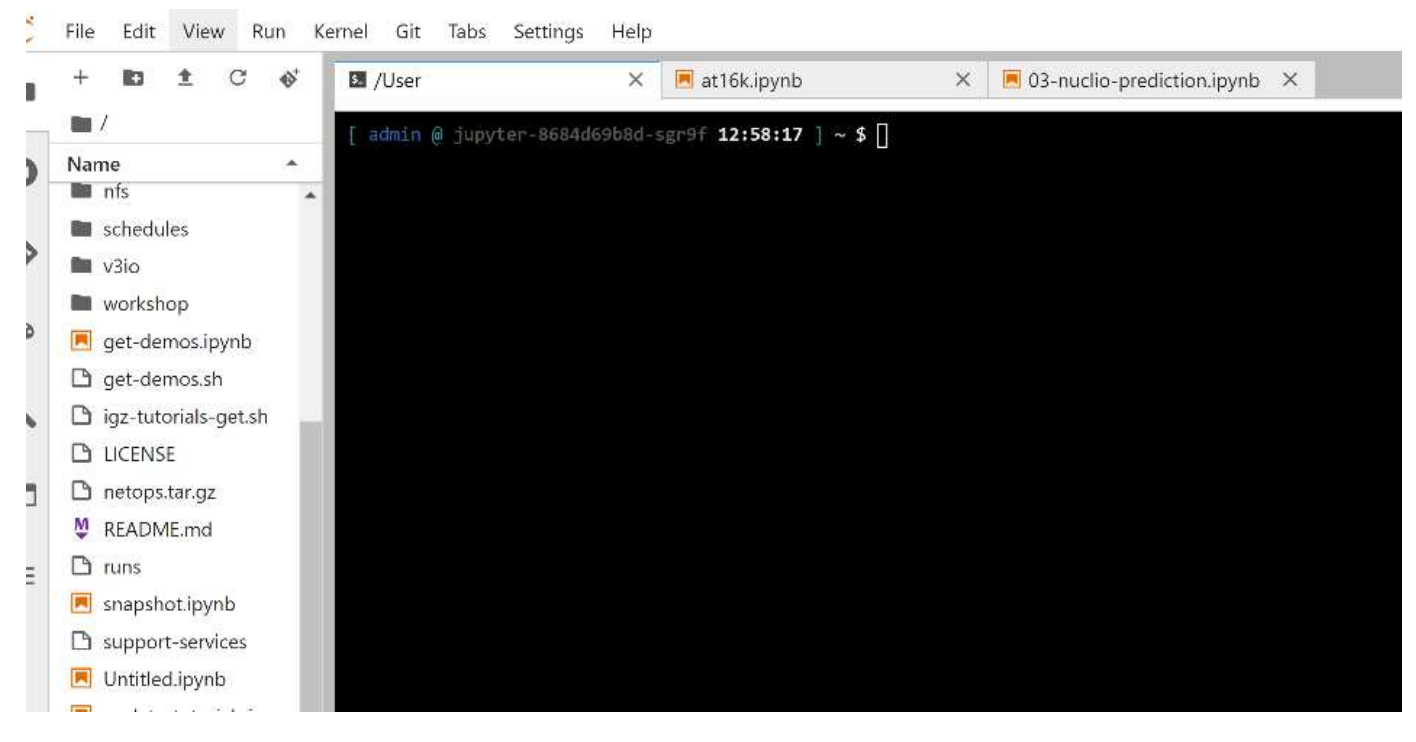

Ottieni il codice da GitHub utilizzando un terminale Jupyter.

Al prompt del terminale Jupyter, clonare il progetto.

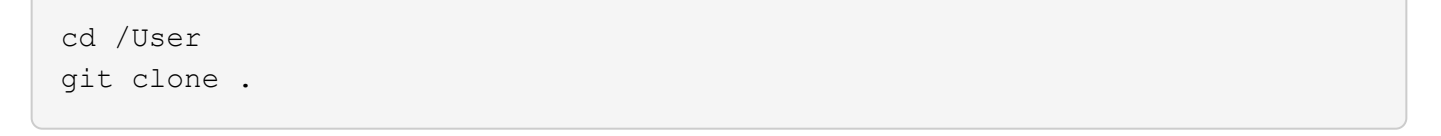

A questo punto, viene visualizzata la netops- netapp Nella struttura dei file nell'area di lavoro Jupyter.

## **Configurare l'ambiente di lavoro**

Copiare il Notebook set env-Example.ipynb come set env.ipynb. Aprire e modificare set env.ipynb. Questo notebook imposta le variabili per le credenziali, le posizioni dei file e i driver di esecuzione.

Se si seguono le istruzioni riportate in precedenza, le uniche modifiche da apportare sono le seguenti:

1. Ottieni questo valore dalla dashboard dei servizi Iguazio: docker registry

Esempio: docker-registry.default-tenant.app.clusterq.iguaziodev.com:80

2. Cambiare admin Al tuo nome utente Iguazio:

IGZ\_CONTAINER\_PATH = '/users/admin'

Di seguito sono riportati i dettagli di connessione del sistema ONTAP. Includere il nome del volume generato al momento dell'installazione di Trident. La seguente impostazione si intende per un cluster ONTAP on-premise:

```
ontapClusterMgmtHostname = '0.0.0.0'
ontapClusterAdminUsername = 'USER'
ontapClusterAdminPassword = 'PASSWORD'
sourceVolumeName = 'SOURCE VOLUME'
```
La seguente impostazione è per Cloud Volumes ONTAP:

```
MANAGER=ontapClusterMgmtHostname
svm='svm'
email='email'
password=ontapClusterAdminPassword
weid="weid"
volume=sourceVolumeName
```
### **Creare immagini base Docker**

Tutto ciò di cui hai bisogno per creare una pipeline ML è incluso nella piattaforma Iguazio. Lo sviluppatore può definire le specifiche delle immagini Docker richieste per eseguire la pipeline ed eseguire la creazione dell'immagine da Jupyter notebook. Aprire il notebook create- images. ipynb Ed eseguire tutte le celle.

Questo notebook crea due immagini che utilizziamo in pipeline.

• iguazio/netapp. Utilizzato per gestire le attività ML.

### Create image for training pipeline

```
[4]: fn.build_config(image=docker_registry+'/iguazio/netapp', commands=['pip install \
     v3io_frames fsspec>=0.3.3 PyYAML==5.1.2 pyarrow==0.15.1 pandas==0.25.3 matplotlib seaborn yellowb
     fn.deploy()
```
• netapp/pipeline. Contiene utility per gestire le copie Snapshot di NetApp.

### Create image for Ontap utilitites

<sup>[1]</sup> fm.build\_config(image=docker\_registry + '/netapp/pipeline:latest',commands=['apt -y update','pip-install v3io\_frames netapp\_ontap' fn.deploy()

### **Esamina i singoli notebook Jupyter**

La tabella seguente elenca le librerie e i framework utilizzati per creare questo task. Tutti questi componenti sono stati completamente integrati con i controlli di sicurezza e accesso basati sui ruoli di Iguazio.

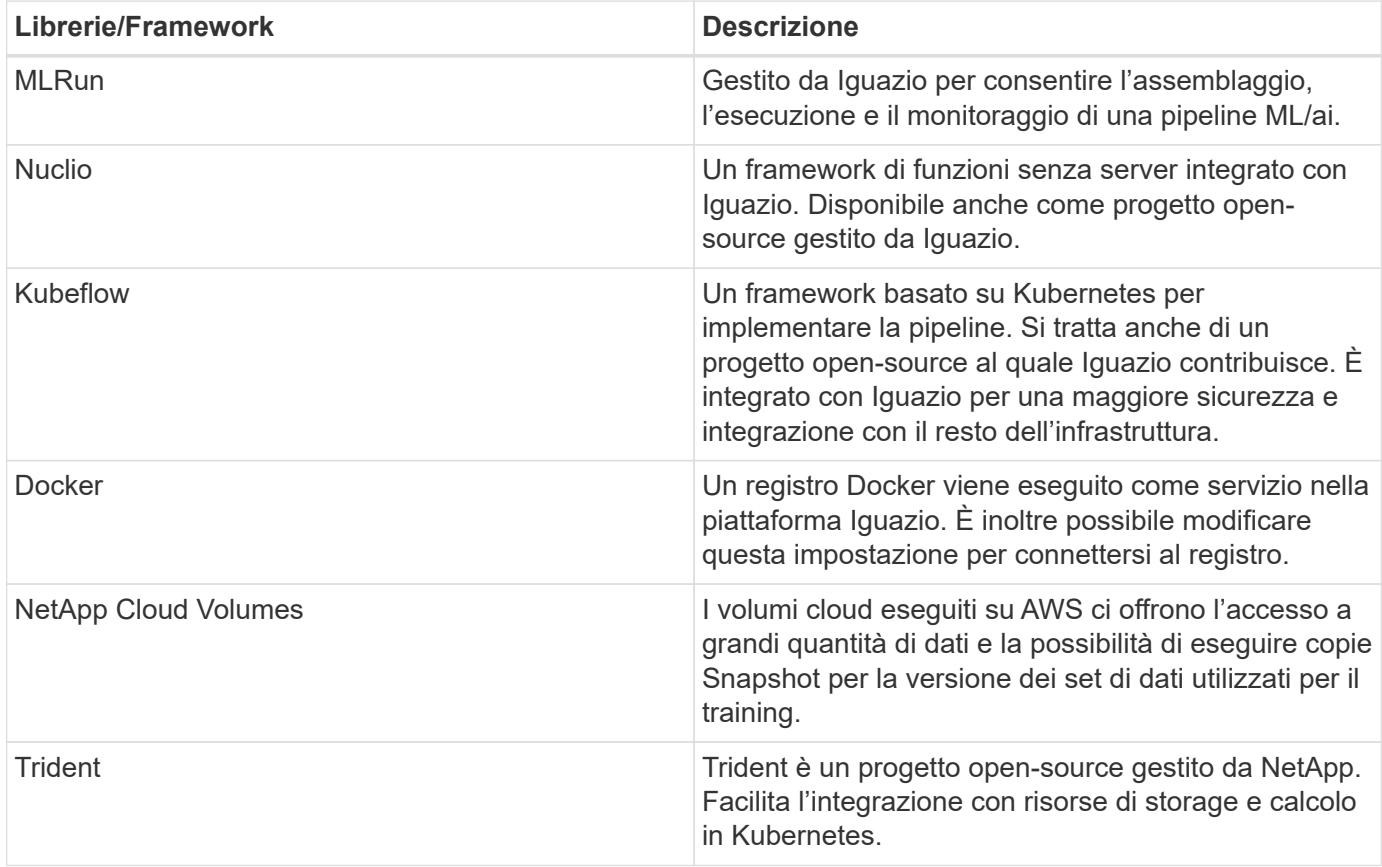

Abbiamo utilizzato diversi notebook per costruire LA pipeline ML. Ogni notebook può essere testato singolarmente prima di essere messo insieme nella pipeline. Ciascun notebook viene descritto singolarmente seguendo il flusso di implementazione di questa applicazione dimostrativa.

Il risultato desiderato è una pipeline che forma un modello basato su una copia Snapshot dei dati e implementa il modello per l'inferenza. Un diagramma a blocchi di una pipeline MLRun completa viene mostrato nell'immagine seguente.

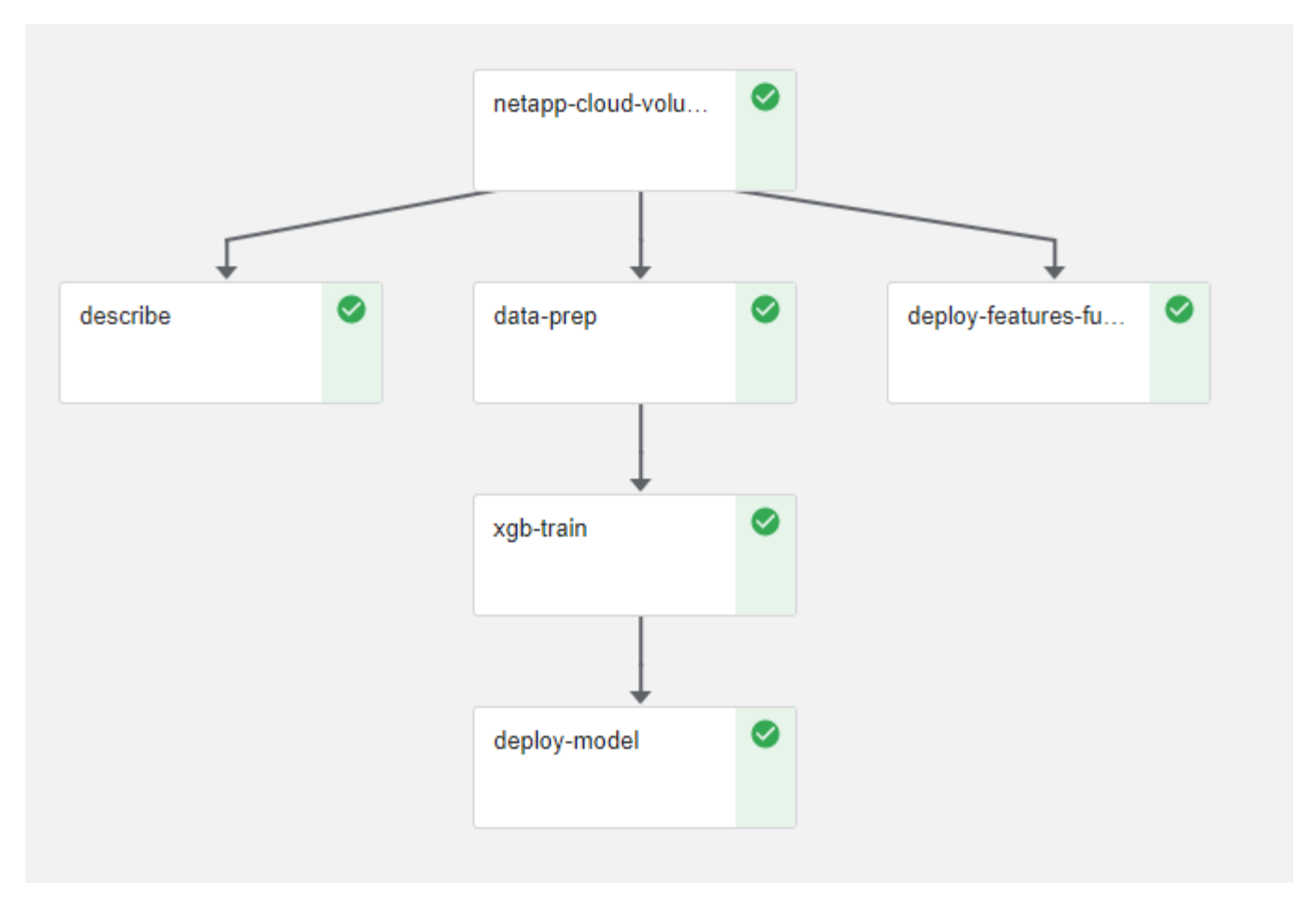

### **Implementare la funzione di generazione dei dati**

In questa sezione viene descritto come abbiamo utilizzato le funzioni senza server di Nuclio per generare i dati dei dispositivi di rete. Il caso di utilizzo viene adattato da un client Iguazio che ha implementato la pipeline e utilizzato i servizi Iguazio per monitorare e prevedere i guasti dei dispositivi di rete.

Abbiamo simulato i dati provenienti dai dispositivi di rete. Esecuzione del notebook Jupyter datagenerator.ipynb Crea una funzione senza server che viene eseguita ogni 10 minuti e genera un file di parquet con nuovi dati. Per implementare la funzione, eseguire tutte le celle di questo notebook. Vedere ["Sito](https://nuclio.io/) [web di Nuclio"](https://nuclio.io/) per esaminare eventuali componenti non familiari presenti in questo notebook.

Una cella con il seguente commento viene ignorata durante la generazione della funzione. Si presume che ogni cella del notebook faccia parte della funzione. Importare il modulo Nuclio per attivarlo %nuclio magic.

```
# nuclio: ignore
import nuclio
```
Nella specifica della funzione, abbiamo definito l'ambiente in cui viene eseguita la funzione, il modo in cui viene attivata e le risorse che utilizza.

```
spec = nuclio.ConfigSpec(config={"spec.triggers.inference.kind":"cron",
"spec.triggers.inference.attributes.interval" :"10m",
                                   "spec.readinessTimeoutSeconds" : 60,
                                   "spec.minReplicas" : 1},……
```
Il init context La funzione viene richiamata dal framework Nuclio all'inizializzazione della funzione.

```
def init context(context):
  ….
```
Quando la funzione viene inizializzata, viene richiamato qualsiasi codice non presente in una funzione. Quando lo si richiama, viene eseguita una funzione di handler. È possibile modificare il nome del gestore e specificarlo nella specifica della funzione.

```
def handler(context, event):
```
…

È possibile verificare la funzione dal notebook prima dell'implementazione.

```
%%time
# nuclio: ignore
init_context(context)
event = nuclio.Event(body='')
output = handler(context, event)
output
```
La funzione può essere implementata dal notebook o da una pipeline ci/CD (adattando questo codice).

```
addr = nuclio.deploy file(name='generator',project='netops',spec=spec,
tag='v1.1')
```
#### **Notebook Pipeline**

Questi notebook non devono essere eseguiti singolarmente per questa configurazione. Questa è solo una recensione di ogni notebook. Li abbiamo invocati come parte della pipeline. Per eseguirli singolarmente, consultare la documentazione di MLRun per eseguirli come lavori Kubernetes.

#### **snap\_cv.ipynb**

Questo notebook gestisce le copie Cloud Volume Snapshot all'inizio della pipeline. Passa il nome del volume al contesto della pipeline. Questo notebook richiama uno script shell per gestire la copia Snapshot. Durante l'esecuzione nella pipeline, il contesto di esecuzione contiene variabili che consentono di individuare tutti i file

necessari per l'esecuzione. Durante la scrittura di questo codice, lo sviluppatore non deve preoccuparsi della posizione del file nel contenitore che lo esegue. Come descritto in seguito, questa applicazione viene implementata con tutte le dipendenze, ed è la definizione dei parametri della pipeline che fornisce il contesto di esecuzione.

```
command = os.path.join(context.get param('APP_DIR'),"snap_cv.sh")
```
La posizione della copia Snapshot creata viene inserita nel contesto MLRun per essere utilizzata dalle fasi della pipeline.

```
context.log_result('snapVolumeDetails', snap_path)
```
I tre notebook successivi vengono eseguiti in parallelo.

#### **data-prep.ipynb**

Le metriche raw devono essere trasformate in funzionalità per consentire la formazione su modelli. Questo notebook legge le metriche raw dalla directory Snapshot e scrive le funzionalità per il training sui modelli nel volume NetApp.

Quando viene eseguito nel contesto della pipeline, l'input DATA\_DIR Contiene la posizione della copia Snapshot.

```
metrics table = os.path.join(str(mlruncontext.get input('DATA DIR',
os.getenv('DATA_DIR','/netpp'))),
                             mlruncontext.get param('metrics table',
os.getenv('metrics_table','netops_metrics_parquet')))
```
#### **descripse.ipynb**

Per visualizzare le metriche in entrata, implementiamo una fase di pipeline che fornisce grafici e grafici disponibili attraverso le interfacce utente Kubeflow e MLRun. Ogni esecuzione dispone di una propria versione di questo tool di visualizzazione.

```
ax.set title("features correlation")
plt.savefig(os.path.join(base_path, "plots/corr.png"))
context.log artifact(PlotArtifact("correlation", body=plt.gcf()),
local path="plots/corr.html")
```
### **deploy-feature-function.ipynb**

Monitoriamo continuamente le metriche alla ricerca di anomalie. Questo notebook crea una funzione senza server che genera le funzionalità necessarie per eseguire la previsione sulle metriche in entrata. Questo notebook richiama la creazione della funzione. Il codice funzione si trova nel notebook data- prep.ipynb. A questo scopo, utilizziamo lo stesso notebook come passaggio della pipeline.

### **training.ipynb**

Dopo aver creato le funzionalità, avviamo il training sul modello. L'output di questa fase è il modello da utilizzare per l'deduzione. Raccogliamo inoltre statistiche per tenere traccia di ogni esecuzione (esperimento).

Ad esempio, il comando seguente inserisce il punteggio di precisione nel contesto dell'esperimento. Questo valore è visibile in Kubeflow e MLRun.

```
context.log result('accuracy', score)
```
#### **deploy-inference-function.ipynb**

L'ultima fase della pipeline consiste nell'implementare il modello come funzione senza server per deduzione continua. Questo notebook richiama la creazione della funzione senza server definita in nuclioinference- function.ipynb.

### **Esaminare e costruire la pipeline**

La combinazione di eseguire tutti i notebook in una pipeline consente l'esecuzione continua di esperimenti per rivalutare l'accuratezza del modello rispetto alle nuove metriche. Aprire innanzitutto pipeline.ipynb notebook. Ti illustreremo i dettagli che mostrano come NetApp e Iguazio semplificano l'implementazione di questa pipeline ML.

Utilizziamo MLRun per fornire contesto e gestire l'allocazione delle risorse in ogni fase della pipeline. Il servizio API MLRun viene eseguito nella piattaforma Iguazio ed è il punto di interazione con le risorse Kubernetes. Ogni sviluppatore non può richiedere direttamente le risorse; l'API gestisce le richieste e abilita i controlli di accesso.

```
# MLRun API connection definition
mlconf.dbpath = 'http://mlrun-api:8080'
```
La pipeline può funzionare con volumi cloud NetApp e volumi on-premise. Questa dimostrazione è stata realizzata per utilizzare i volumi cloud, ma è possibile vedere nel codice l'opzione di esecuzione on-premise.

```
# Initialize the NetApp snap fucntion once for all functions in a notebook
if [ NETAPP_CLOUD_VOLUME ]:
      snapfn =
code to function('snap',project='NetApp',kind='job',filename="snap_cv.ipyn
b").apply(mount_v3io())
    snap params = \{"metrics table" : metrics table,
      "NETAPP_MOUNT_PATH" : NETAPP_MOUNT_PATH,
      'MANAGER' : MANAGER,
      'svm' : svm,
      'email': email,
      'password': password ,
      'weid': weid,
      'volume': volume,
    "APP_DIR" : APP_DIR
         }
else:
    snaph =code to function('snap',project='NetApp',kind='job',filename="snapshot.ipy
nb").apply(mount v3io())
….
snapfn.spec.image = docker registry + '/netapp/pipeline:latest'
snapfn.spec.volume mounts =
[snapfn.spec.volume_mounts[0],netapp_volume_mounts]
      snapfn.spec.volumes = [ snapfn.spec.volumes[0], netapp_volumes]
```
La prima azione necessaria per trasformare un notebook Jupyter in un passo Kubeflow è trasformare il codice in una funzione. Una funzione ha tutte le specifiche richieste per eseguire il notebook. Quando scorri il notebook, puoi vedere che definiamo una funzione per ogni fase della pipeline.

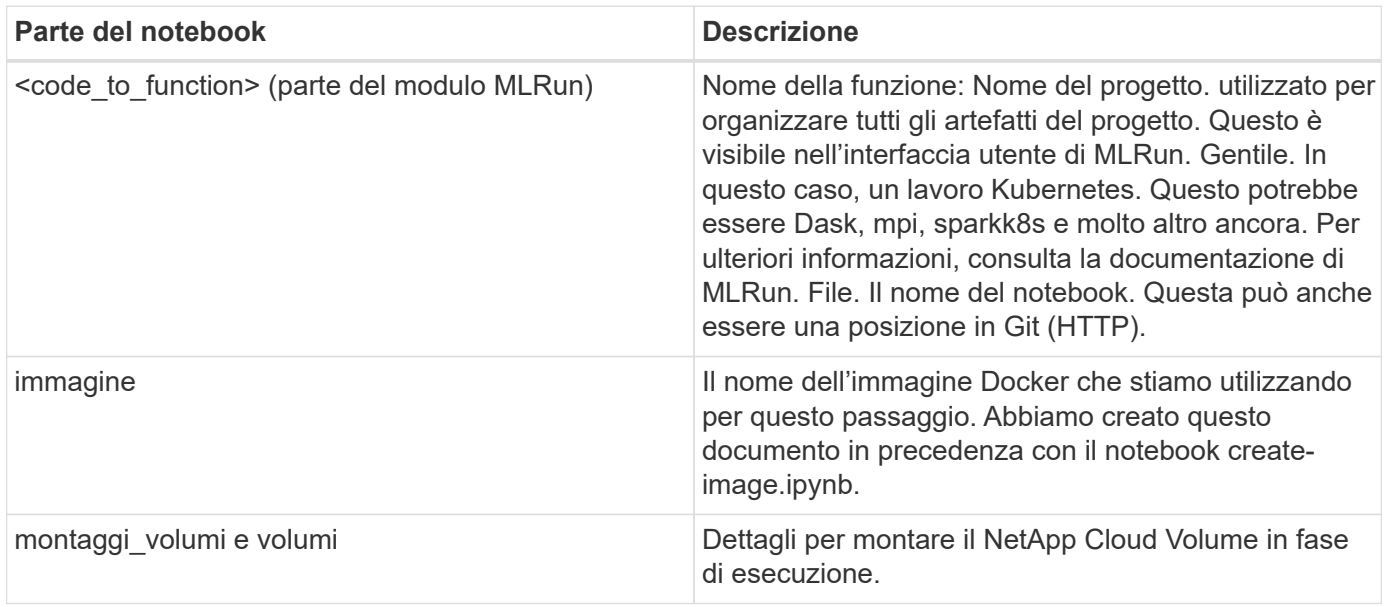

```
params={ "FEATURES_TABLE":FEATURES_TABLE,
             "SAVE_TO" : SAVE_TO,
           "metrics table" : metrics table,
             'FROM_TSDB': 0,
             'PREDICTIONS_TABLE': PREDICTIONS_TABLE,
             'TRAIN_ON_LAST': '1d',
             'TRAIN_SIZE':0.7,
           'NUMBER OF SHARDS' : 4,
             'MODEL_FILENAME' : 'netops.v3.model.pickle',
           'APP DIR' : APP DIR,
           'FUNCTION NAME' : 'netops-inference',
             'PROJECT_NAME' : 'netops',
           'NETAPP_SIM' : NETAPP_SIM,
             'NETAPP_MOUNT_PATH': NETAPP_MOUNT_PATH,
           'NETAPP_PVC_CLAIM' : NETAPP_PVC_CLAIM,
           'IGZ_CONTAINER_PATH' : IGZ_CONTAINER_PATH,
           'IGZ_MOUNT_PATH' : IGZ_MOUNT_PATH
  }
```
Una volta definita la funzione per tutti i passaggi, è possibile costruire la pipeline. Utilizziamo il kfp per definire questa definizione. La differenza tra l'utilizzo di MLRun e la creazione di codice da soli è la semplificazione e la riduzione del codice.

Le funzioni che abbiamo definito vengono trasformate in componenti passo-passo utilizzando as step Funzione di MLRun.

### **Definizione della fase Snapshot**

Avviare una funzione Snapshot, eseguire l'output e montare v3io come origine:

```
snap = snapfn.as step(NewTask(handler='handler', params=snap params),
name='NetApp_Cloud_Volume_Snapshot',outputs=['snapVolumeDetails','training
parquet file']).apply(mount v3io())
```
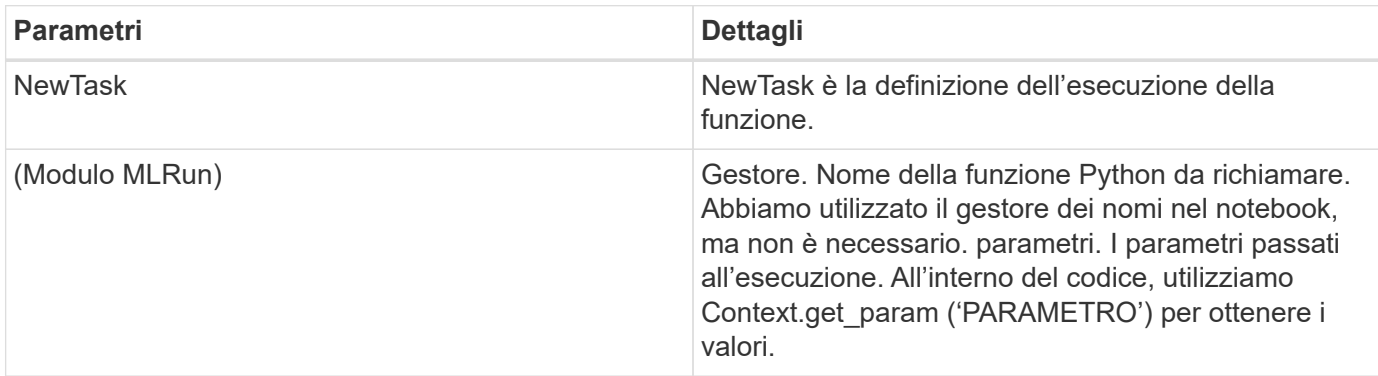

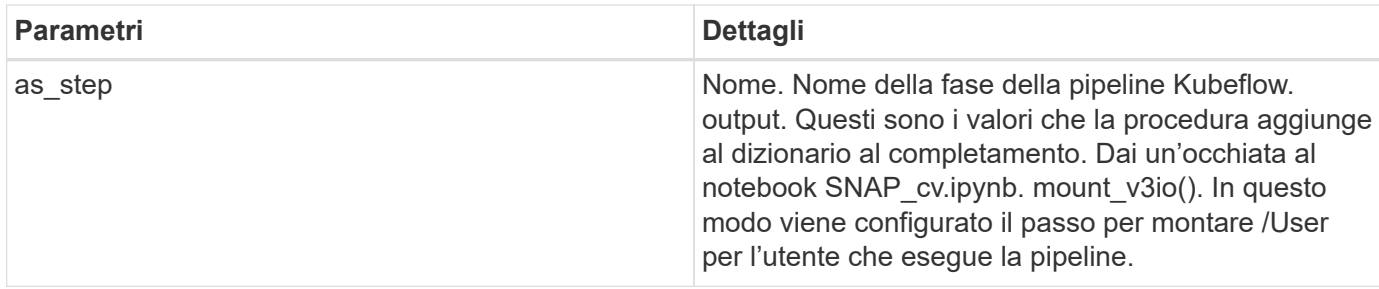

```
prep = data prep.as step(name='data-prep',
handler='handler',params=params,
                             inputs = {'DATA_DIR':
snap.outputs['snapVolumeDetails']} ,
```

```
out_path=artifacts_path).apply(mount_v3io()).after(snap)
```
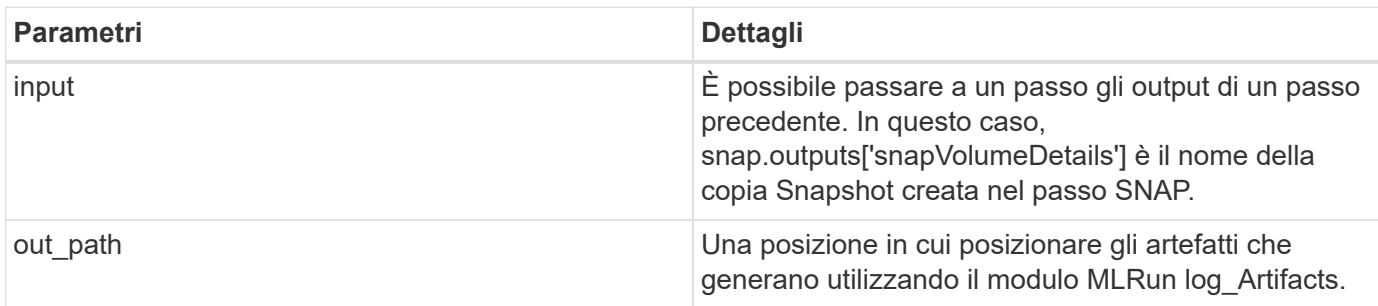

Puoi correre pipeline.ipynb dall'alto verso il basso. È quindi possibile accedere alla scheda Pipeline dalla dashboard di Iguazio per monitorare l'avanzamento, come mostrato nella scheda Pipeline della dashboard di Iguazio.

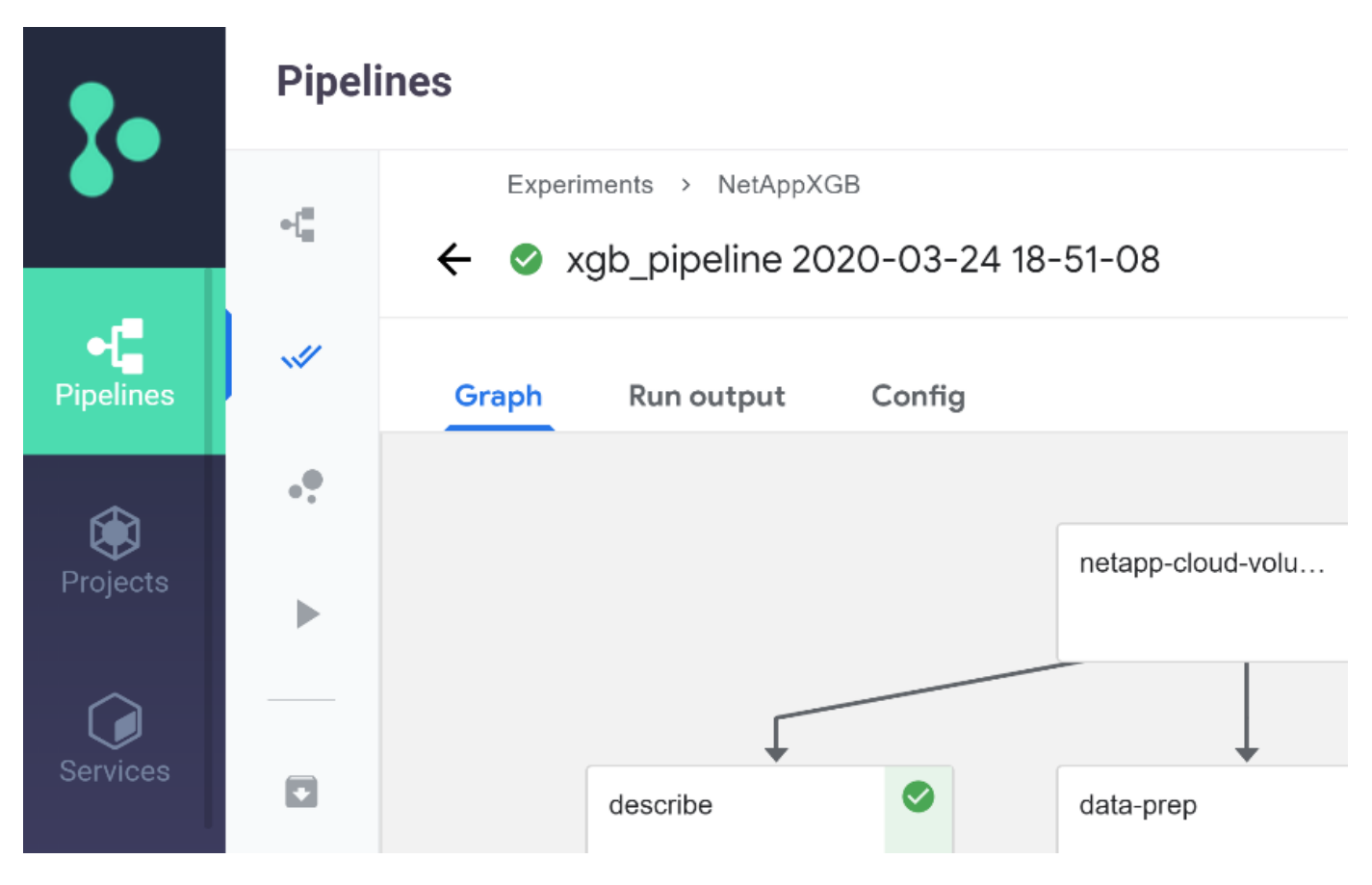

Poiché abbiamo registrato la precisione delle fasi di training in ogni sessione, abbiamo una registrazione di accuratezza per ogni esperimento, come mostrato nella documentazione relativa alla precisione del training.

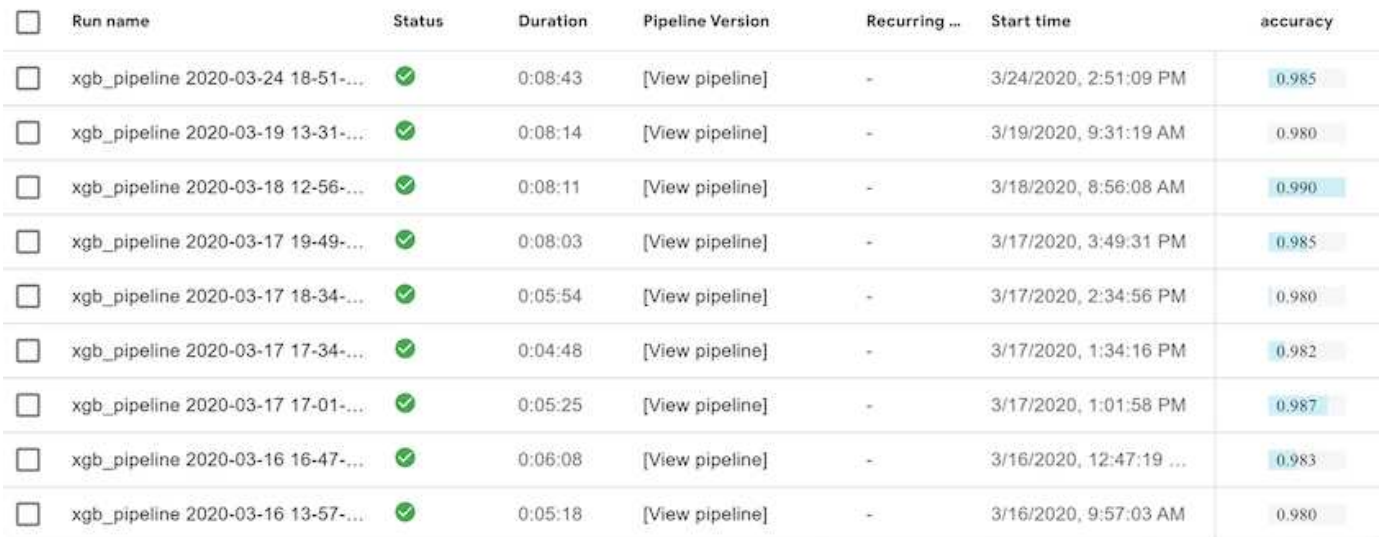

Se si seleziona la fase Snapshot, è possibile visualizzare il nome della copia Snapshot utilizzata per eseguire questo esperimento.

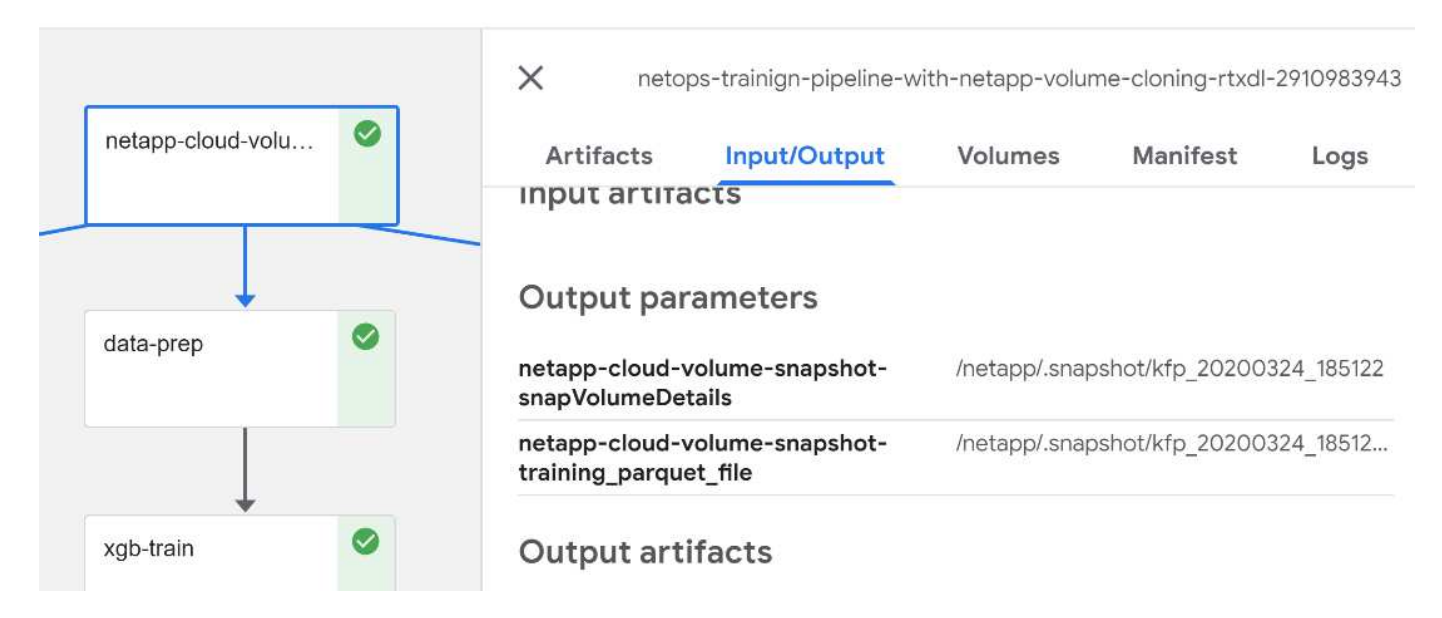

La fase descritta presenta artefatti visivi per esplorare le metriche utilizzate. È possibile espandere per visualizzare il grafico completo come mostrato nell'immagine seguente.

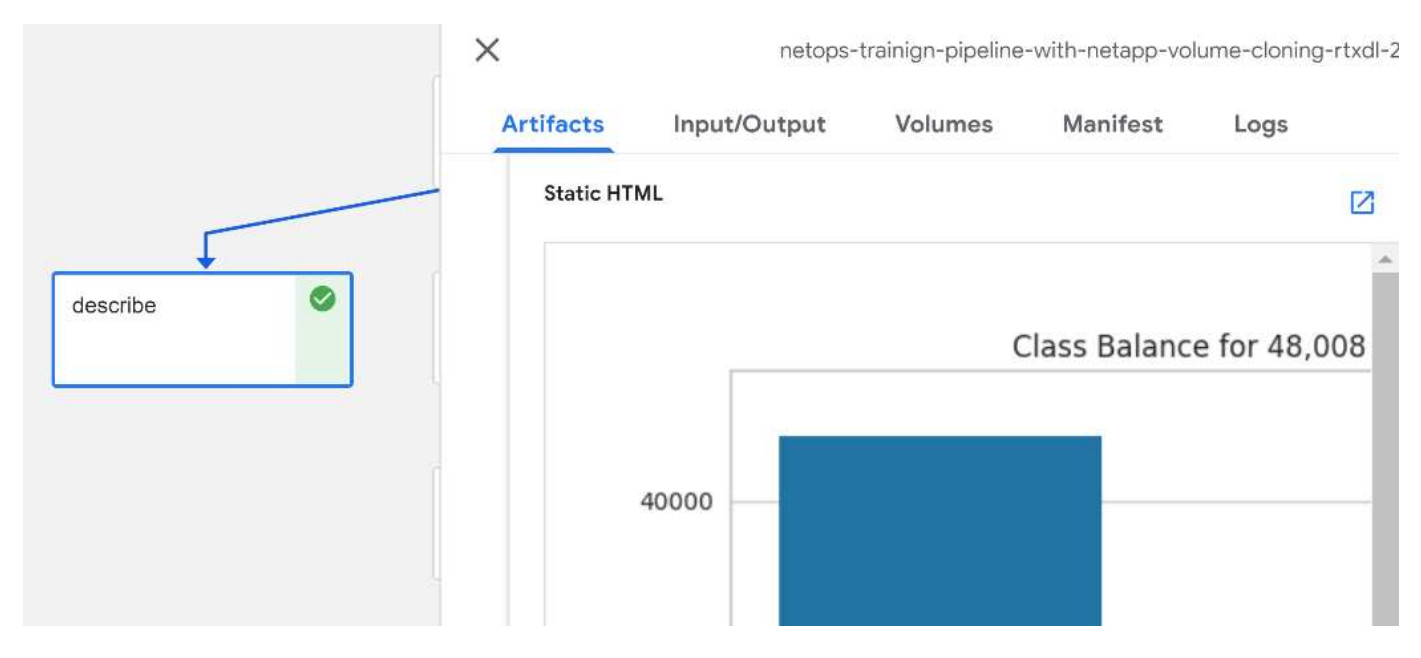

Il database API di MLRun tiene traccia anche di input, output e artefatti per ogni esecuzione organizzata per progetto. Un esempio di input, output e artefatti per ciascuna seriografia può essere visualizzato nell'immagine seguente.

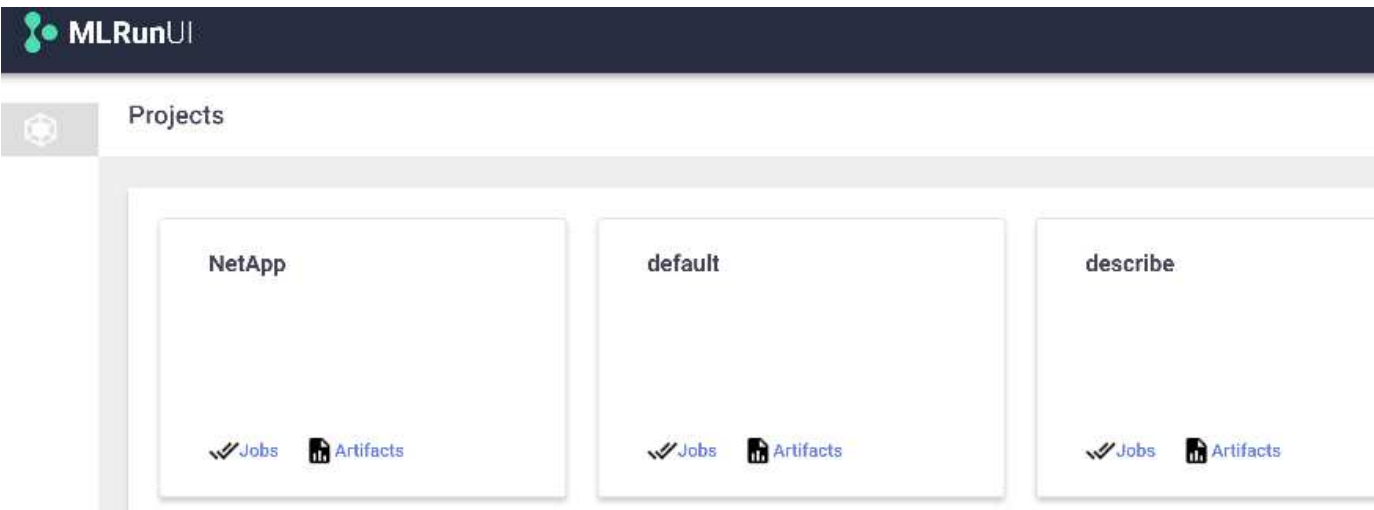

Per ogni lavoro, memorizziamo ulteriori dettagli.

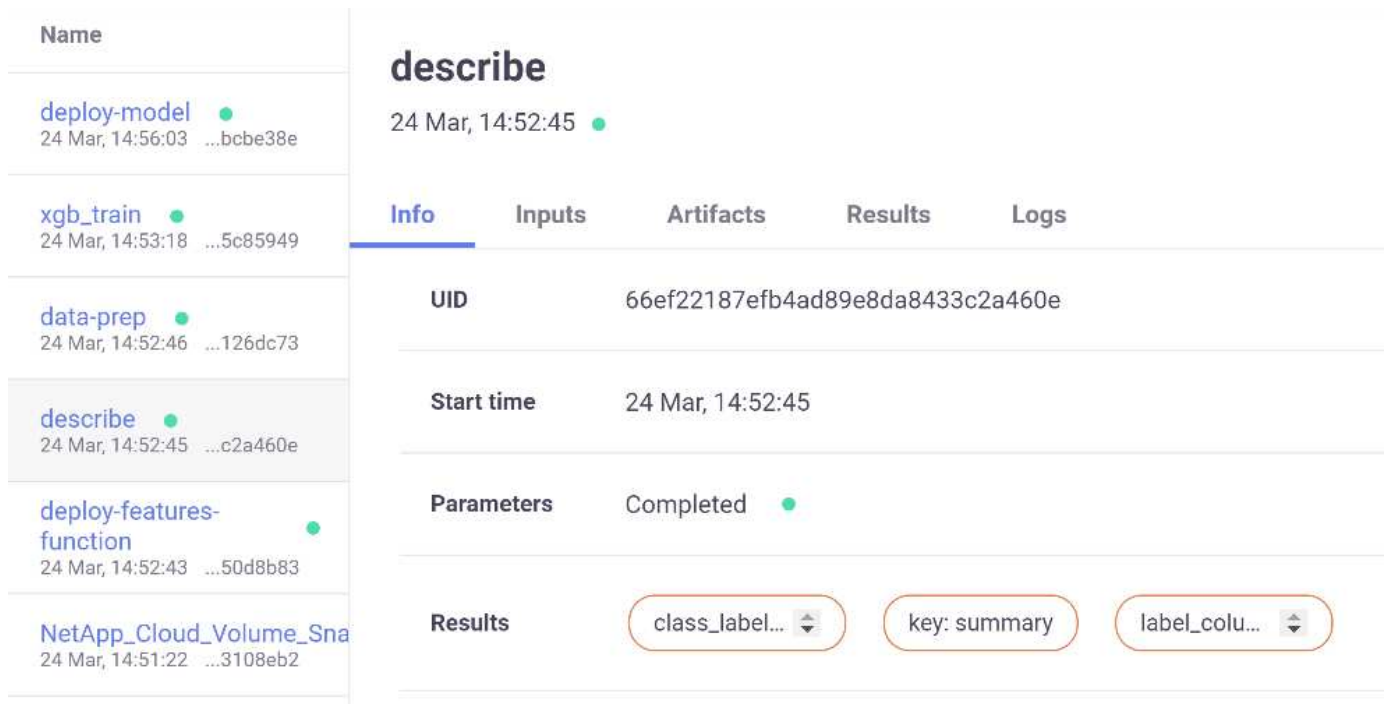

In questo documento sono disponibili ulteriori informazioni su MLRun. Gli artefatti di al, inclusa la definizione delle fasi e delle funzioni, possono essere salvati nel database API, con versione e richiamati singolarmente o come progetto completo. I progetti possono anche essere salvati e inviati a Git per un utilizzo successivo. Ti invitiamo a scoprire di più su ["Sito MLRun GitHub"](https://github.com/mlrun/mlrun).

### **Implementare Grafana Dashboard**

Una volta implementato tutto, eseguiamo le inferenze sui nuovi dati. I modelli prevedono guasti sulle apparecchiature di rete. I risultati della previsione vengono memorizzati in una tabella Iguazio TimeSeries. È possibile visualizzare i risultati con Grafana nella piattaforma integrata con la policy di sicurezza e accesso ai dati di Iguazio.

È possibile implementare la dashboard importando il file JSON fornito nelle interfacce Grafana del cluster.

1. Per verificare che il servizio Grafana sia in esecuzione, consultare la sezione servizi.

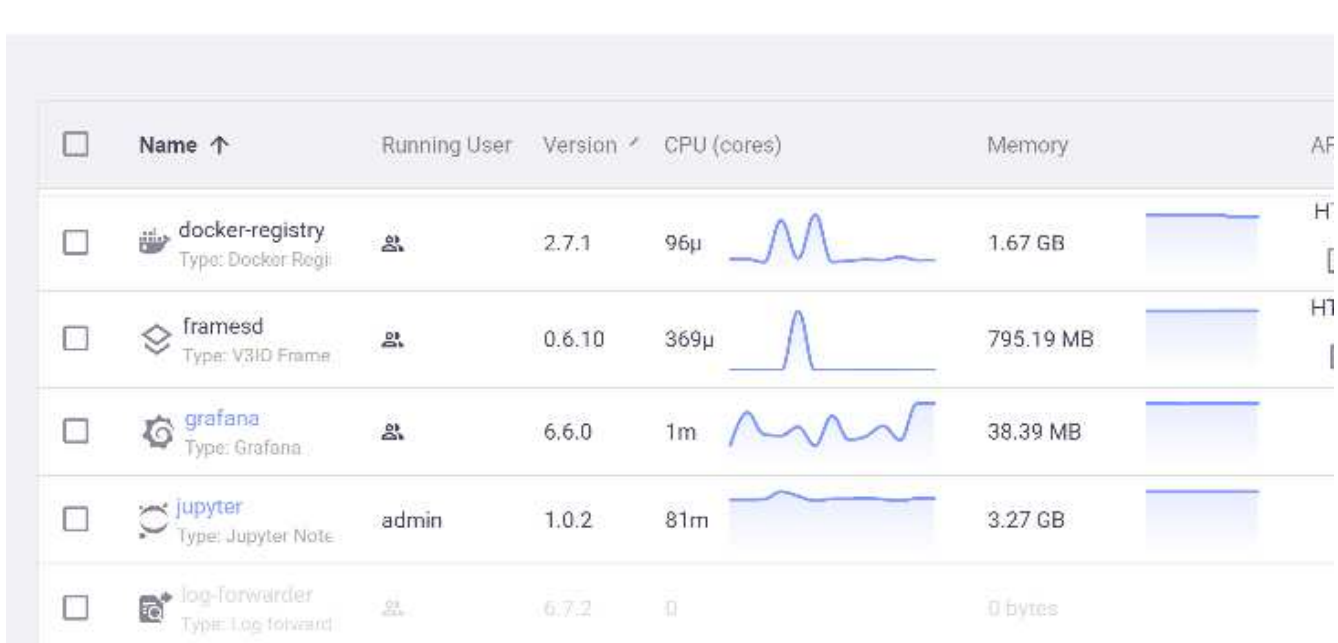

### **Services**

- 2. Se non è presente, distribuire un'istanza dalla sezione servizi:
	- a. Fare clic su nuovo servizio.
	- b. Selezionare Grafana dall'elenco.
	- c. Accettare le impostazioni predefinite.
	- d. Fare clic su Avanti.
	- e. Inserire l'ID utente.
	- f. Fare clic su Salva servizio.
	- g. Fare clic su Apply Changes (Applica modifiche) nella parte superiore.
- 3. Per implementare la dashboard, scaricare il file NetopsPredictions-Dashboard.json Tramite l'interfaccia Jupyter.

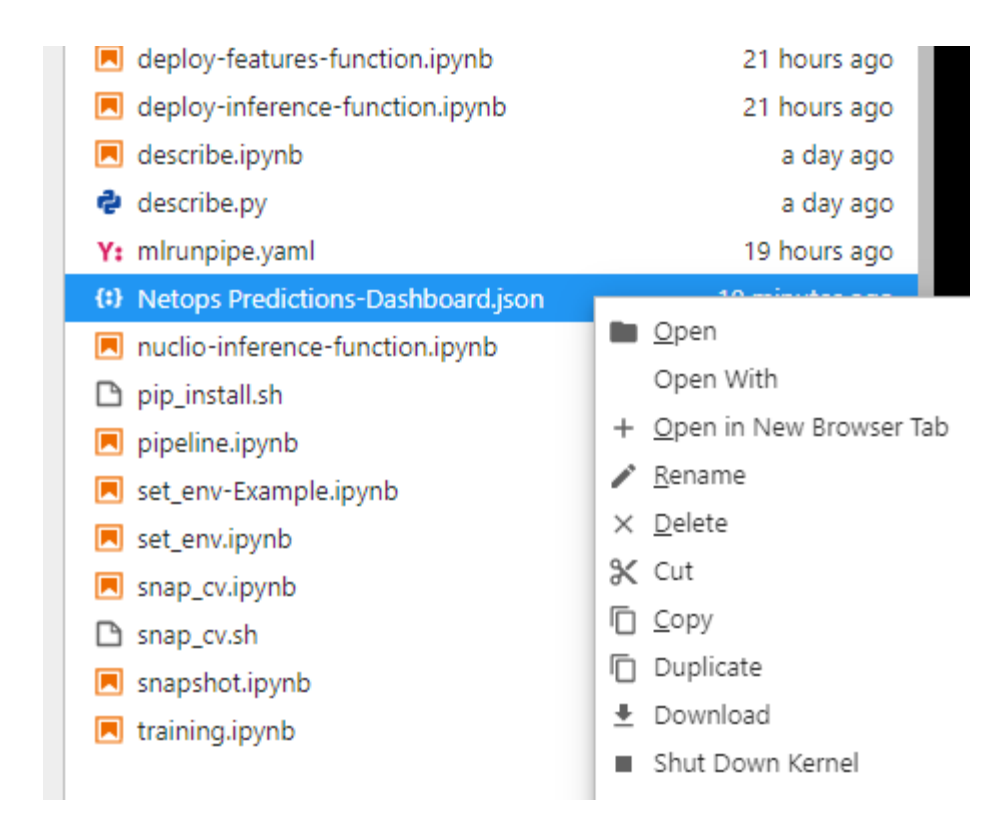

4. Aprire Grafana dalla sezione servizi e importare la dashboard.

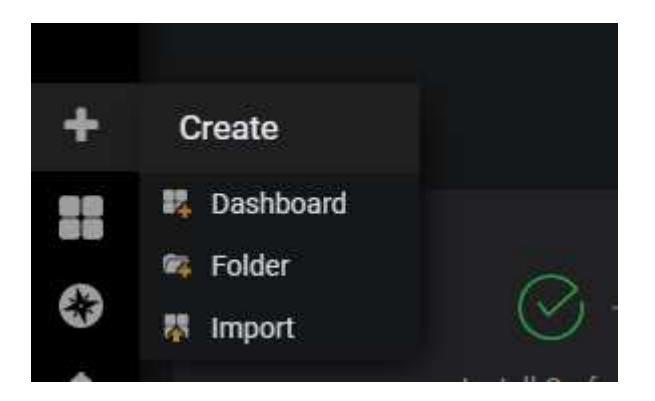

5. Fare clic su carica \*.json E selezionare il file scaricato in precedenza (NetopsPredictions-Dashboard.json). La dashboard viene visualizzata al termine del caricamento.

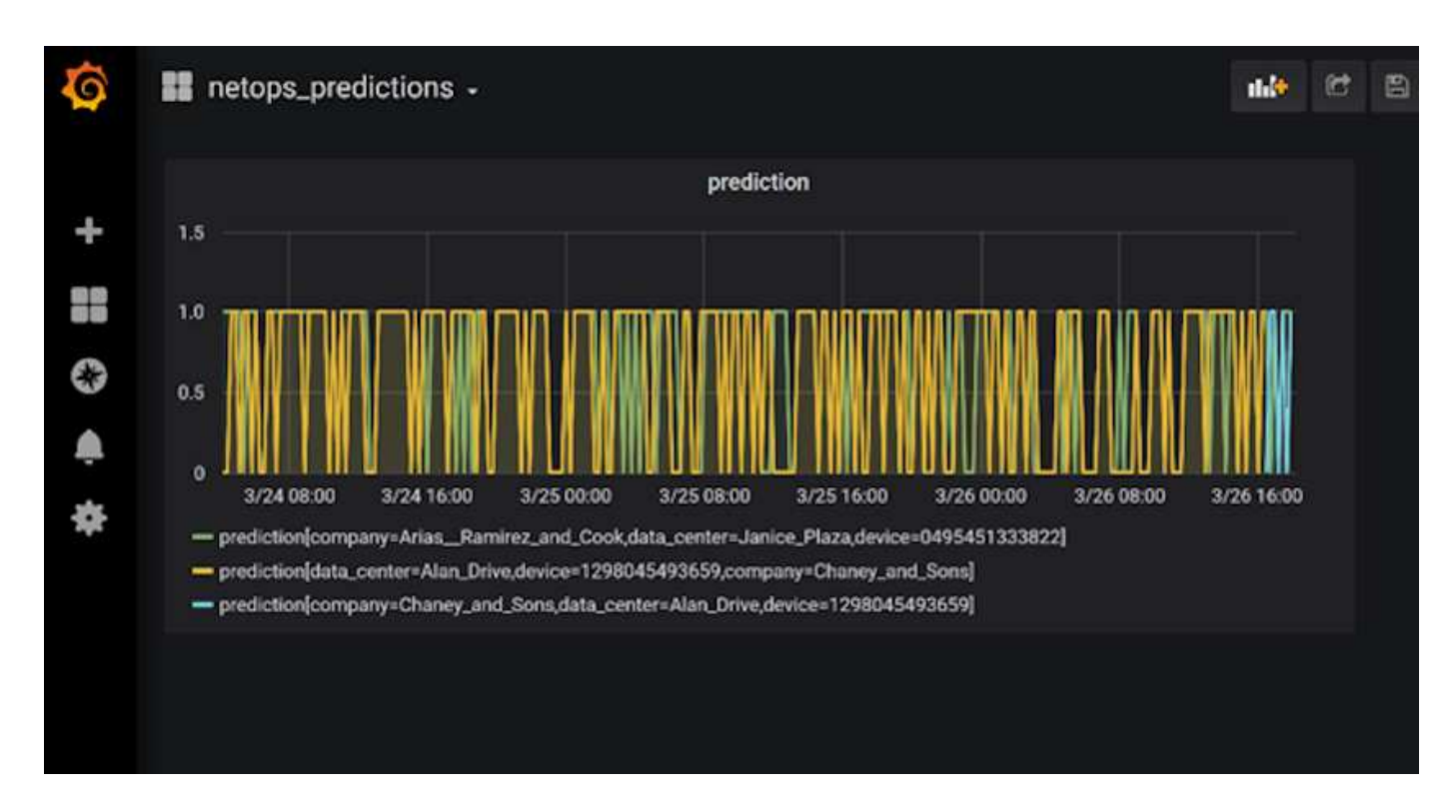

### **Implementare la funzione di pulizia**

Quando si generano molti dati, è importante mantenere le cose pulite e organizzate. A tale scopo, implementare la funzione di pulizia con cleanup.ipynb notebook.

### **Benefici**

NetApp e Iguazio accelerano e semplificano l'implementazione delle applicazioni ai e ML creando framework essenziali come Kubeflow, Apache Spark e TensorFlow, oltre a tool di orchestrazione come Docker e Kubernetes. Unificando la pipeline di dati end-to-end, NetApp e Iguazio riducono la latenza e la complessità inerenti a molti carichi di lavoro di calcolo avanzati, colmando efficacemente il divario tra sviluppo e operazioni. I data scientist possono eseguire query su set di dati di grandi dimensioni e condividere in modo sicuro dati e modelli algoritmici con utenti autorizzati durante la fase di training. Dopo che i modelli containerizzati sono pronti per la produzione, è possibile spostarli facilmente dagli ambienti di sviluppo agli ambienti operativi.

## <span id="page-29-0"></span>**Conclusione**

Quando si creano pipeline ai/ML personalizzate, configurare l'integrazione, la gestione, la sicurezza e l'accessibilità dei componenti in un'architettura è un'attività complessa. Fornire agli sviluppatori l'accesso e il controllo del proprio ambiente presenta un'altra serie di sfide.

La combinazione di NetApp e Iguazio riunisce queste tecnologie come servizi gestiti per accelerare l'adozione della tecnologia e migliorare il time-to-market per le nuove applicazioni ai/ML.

### **Informazioni sul copyright**

Copyright © 2024 NetApp, Inc. Tutti i diritti riservati. Stampato negli Stati Uniti d'America. Nessuna porzione di questo documento soggetta a copyright può essere riprodotta in qualsiasi formato o mezzo (grafico, elettronico o meccanico, inclusi fotocopie, registrazione, nastri o storage in un sistema elettronico) senza previo consenso scritto da parte del detentore del copyright.

Il software derivato dal materiale sottoposto a copyright di NetApp è soggetto alla seguente licenza e dichiarazione di non responsabilità:

IL PRESENTE SOFTWARE VIENE FORNITO DA NETAPP "COSÌ COM'È" E SENZA QUALSIVOGLIA TIPO DI GARANZIA IMPLICITA O ESPRESSA FRA CUI, A TITOLO ESEMPLIFICATIVO E NON ESAUSTIVO, GARANZIE IMPLICITE DI COMMERCIABILITÀ E IDONEITÀ PER UNO SCOPO SPECIFICO, CHE VENGONO DECLINATE DAL PRESENTE DOCUMENTO. NETAPP NON VERRÀ CONSIDERATA RESPONSABILE IN ALCUN CASO PER QUALSIVOGLIA DANNO DIRETTO, INDIRETTO, ACCIDENTALE, SPECIALE, ESEMPLARE E CONSEQUENZIALE (COMPRESI, A TITOLO ESEMPLIFICATIVO E NON ESAUSTIVO, PROCUREMENT O SOSTITUZIONE DI MERCI O SERVIZI, IMPOSSIBILITÀ DI UTILIZZO O PERDITA DI DATI O PROFITTI OPPURE INTERRUZIONE DELL'ATTIVITÀ AZIENDALE) CAUSATO IN QUALSIVOGLIA MODO O IN RELAZIONE A QUALUNQUE TEORIA DI RESPONSABILITÀ, SIA ESSA CONTRATTUALE, RIGOROSA O DOVUTA A INSOLVENZA (COMPRESA LA NEGLIGENZA O ALTRO) INSORTA IN QUALSIASI MODO ATTRAVERSO L'UTILIZZO DEL PRESENTE SOFTWARE ANCHE IN PRESENZA DI UN PREAVVISO CIRCA L'EVENTUALITÀ DI QUESTO TIPO DI DANNI.

NetApp si riserva il diritto di modificare in qualsiasi momento qualunque prodotto descritto nel presente documento senza fornire alcun preavviso. NetApp non si assume alcuna responsabilità circa l'utilizzo dei prodotti o materiali descritti nel presente documento, con l'eccezione di quanto concordato espressamente e per iscritto da NetApp. L'utilizzo o l'acquisto del presente prodotto non comporta il rilascio di una licenza nell'ambito di un qualche diritto di brevetto, marchio commerciale o altro diritto di proprietà intellettuale di NetApp.

Il prodotto descritto in questa guida può essere protetto da uno o più brevetti degli Stati Uniti, esteri o in attesa di approvazione.

LEGENDA PER I DIRITTI SOTTOPOSTI A LIMITAZIONE: l'utilizzo, la duplicazione o la divulgazione da parte degli enti governativi sono soggetti alle limitazioni indicate nel sottoparagrafo (b)(3) della clausola Rights in Technical Data and Computer Software del DFARS 252.227-7013 (FEB 2014) e FAR 52.227-19 (DIC 2007).

I dati contenuti nel presente documento riguardano un articolo commerciale (secondo la definizione data in FAR 2.101) e sono di proprietà di NetApp, Inc. Tutti i dati tecnici e il software NetApp forniti secondo i termini del presente Contratto sono articoli aventi natura commerciale, sviluppati con finanziamenti esclusivamente privati. Il governo statunitense ha una licenza irrevocabile limitata, non esclusiva, non trasferibile, non cedibile, mondiale, per l'utilizzo dei Dati esclusivamente in connessione con e a supporto di un contratto governativo statunitense in base al quale i Dati sono distribuiti. Con la sola esclusione di quanto indicato nel presente documento, i Dati non possono essere utilizzati, divulgati, riprodotti, modificati, visualizzati o mostrati senza la previa approvazione scritta di NetApp, Inc. I diritti di licenza del governo degli Stati Uniti per il Dipartimento della Difesa sono limitati ai diritti identificati nella clausola DFARS 252.227-7015(b) (FEB 2014).

### **Informazioni sul marchio commerciale**

NETAPP, il logo NETAPP e i marchi elencati alla pagina<http://www.netapp.com/TM> sono marchi di NetApp, Inc. Gli altri nomi di aziende e prodotti potrebbero essere marchi dei rispettivi proprietari.